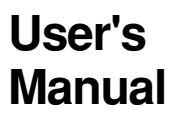

# **CW240 CLAMP-ON POWER METER Communication Functions**

IM CW240C-E

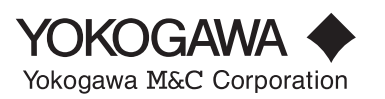

IM CW240C-E 1st Edition

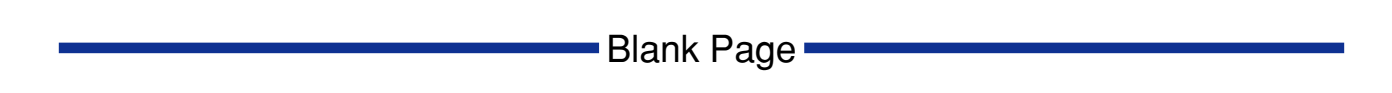

# <span id="page-2-0"></span>**Introduction**

This user's manual is applicable to the CW240 clamp-on power meter, and provides information necessary for using communication functions and creating communication programs.

● For details on the function or how to operate the CW240, see the IM CW240-E user's manual, "CW240 Clamp-on Power Meter."

# **Precautions for Safe Use of the Instrument**

# ■ **Regarding This User's Manual**

- (1) This manual should be provided to the end user. Keep this manual in a safe place.
- (2) Read this manual carefully to gain a thorough understanding of how to operate this product before you start using it.
- (3) This manual is intended to describe the functions of this product.Yokogawa M&C Corporation (hereinafter simply referred to as Yokogawa M&C) does not guarantee that these functions are suited to the particular purpose of the user.
- (4) The contents of this manual may not be transcribed or reproduced, in part or whole, without prior permission.
- (5) The contents of this manual are subject to change without prior notice.
- (6) Every effort has been made to ensure accuracy in the preparation of this manual. Should any errors or omissions come to your attention however , please contact your nearest Yokogawa M&C representative or our sales office.

# ■ **Regarding Protection, Safety, and Prohibition Against Unauthorized Modification**

- (1) In order to protect the product and the system controlled by it from damage and ensure its safe use, make certain that all of the instructions and precautions relating to safety contained in this manual are strictly adhered to. Yokogawa M&C does not guarantee safety if products are not handled according to these instructions.
- (2) The following safety symbols are used on the product and/or in this manual.

# $\bigwedge$  Danger! Handle with Care.

This symbol indicates that the operator must refer to an explanation in the user's manual in order to avoid risk of injury or death of personnel or damage to the instrument.

# **A** CAUTION

Indicates a hazard that may result in an injury to the user and/or physical damage to the product or other equipment unless the described instruction is abided by.

# **A** NOTE

Indicates information that is essential for handling the instrument or that should be noted in order to familiarize yourself with the instrument's operating procedures and/or functions.

# **SEE ALSO**

Indicates the reference location(s) for further information on the present topic.

#### [NOTE]

Draws attention to information that is essential for understanding the operation and/or features of the product.

# ■ **Description of Displays**

- (1) Some of the representations of product displays shown in this manual may be exaggerated, simplified, or partially omitted for reasons of convenience when explaining them.
- (2) Figures and illustrations representing the controller's displays may differ from the actual displays in regard to the positions and/or indicated characters (upper-case or lower-case, for example), to the extent that they do not impair correct understanding of the functions and the proper operation and monitoring of the system.

#### ■ **Force Majeure**

- (1) Yokogawa M&C does not make any warranties regarding the product except those mentioned in the WARRANTY that is provided separately.
- (2) Yokogawa M&C assumes no liability to any party for any loss or damage, direct or indirect, caused by the use of the product, or any unpredictable defect of that.
- (3) Be sure to use spare parts approved by Yokogawa M&C when replacing parts or consumables.
- (4) Modification of the product is strictly prohibited.
- (5) Reverse engineering such as the disassembly or decompilation of software is strictly prohibited.
- (6) No portion of the product supplied by Yokogawa M&C may be transferred, exchanged, leased or sublet for use by any third party without the prior permission of Yokogawa M&C.

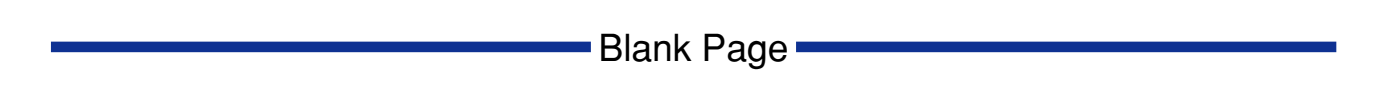

# <span id="page-6-0"></span>**CW240 CLAMP-ON POWER METER Communication Functions**

# **CONTENTS**

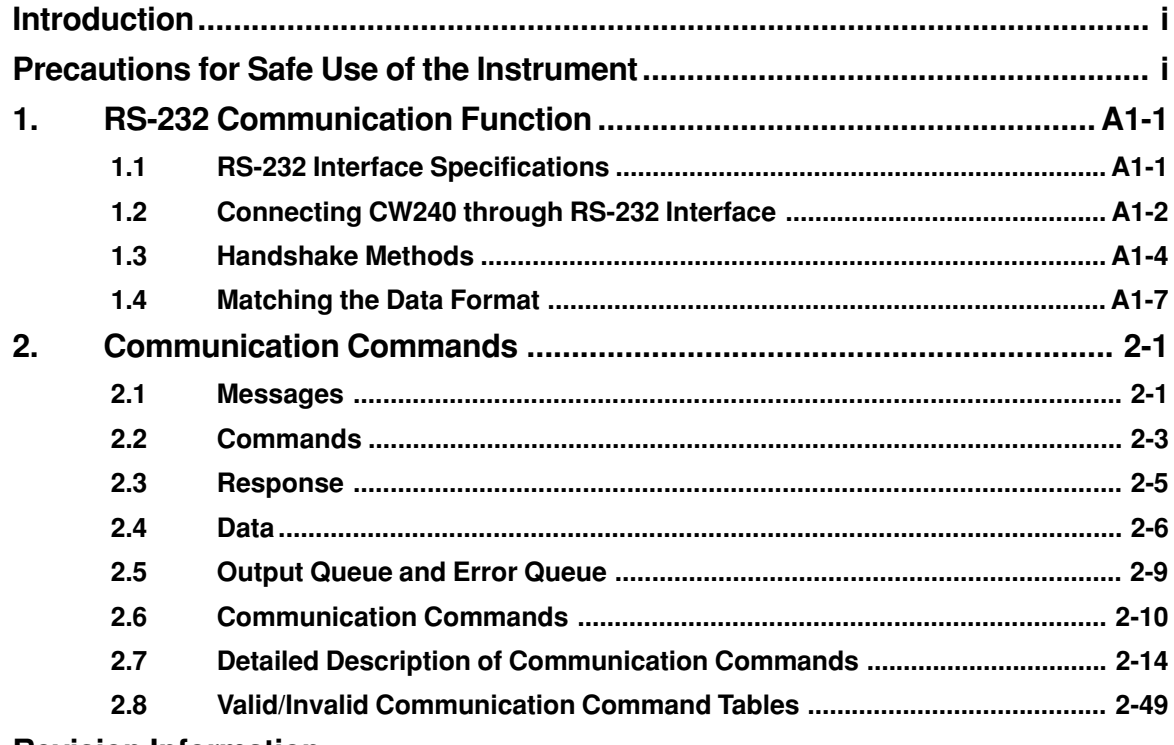

**[Revision Information](#page-68-0)**

Blank Page

# <span id="page-8-0"></span>**1. RS-232 Communication Function**

# **1.1 RS-232 Interface Specifications**

# **Receiving Function**

With this function, you can make settings via an RS-232 communication interface in basically the same way as you do with the panel keys.

# **Sending Function**

With this function, you can output setup data, measured data, and error codes via the RS-232 communication interface.

# **RS-232 Interface Specifications**

Electrical and Mechanical characteristics: Conforms to EIA RS-232

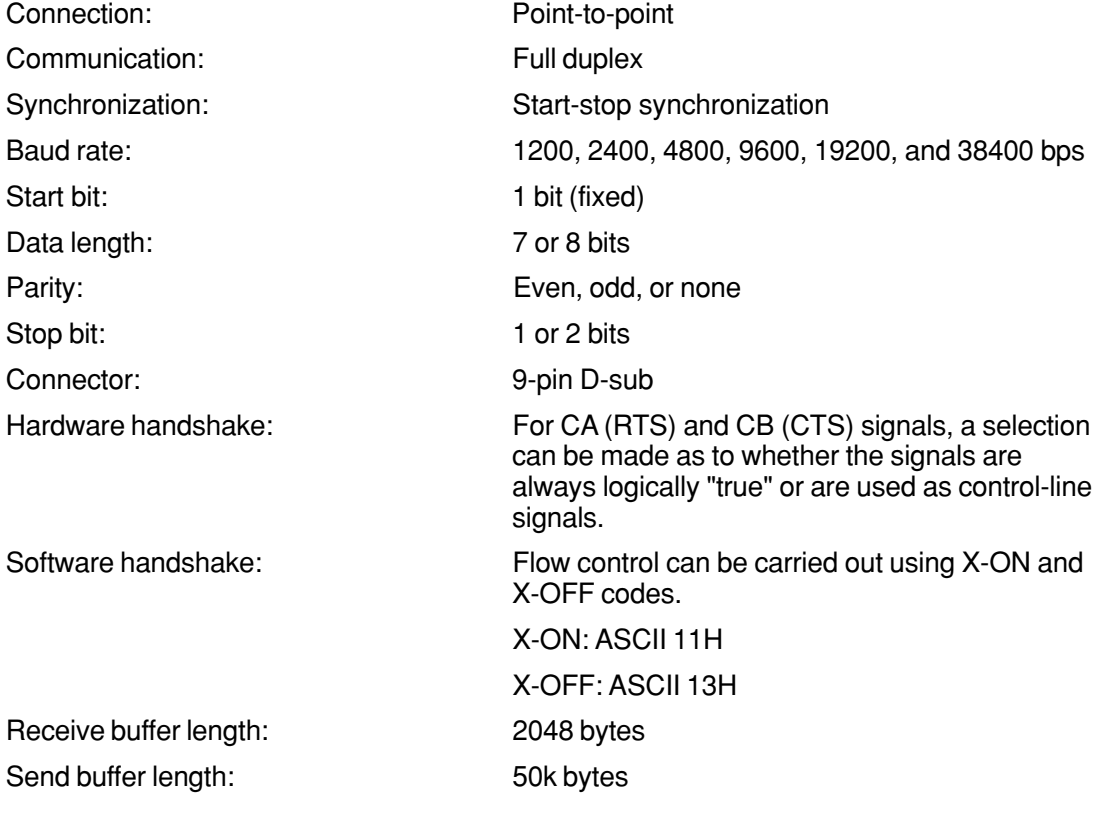

# <span id="page-9-0"></span>**1.2 Connecting CW240 through RS-232 Interface**

When connecting the CW240 to a computer, make sure the methods used for handshake, data transmission rate, and data format are the same on both the CW240 and the computer.

For details, see the following pages. Also, be sure to use interface cables that match the specifications of the CW240.

# ● **Connector and Signal Names**

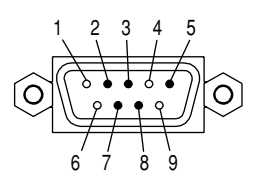

- Pin 2: RD (Receive Data) Data received from the personal computer. Signal direction: Input
- Pin 3: SD (Send Data) Data transmitted to a personal computer. Signal direction: Output
- Pin 5: SG (Signal Ground) Ground for signals.
- Pin 7: RS (Request to Send) Signal used for handshake when receiving data from a personal computer. Signal direction: Output
- Pin 8: CS (Clear to Send) Signal used for handshake when transmitting data to a personal computer. Signal direction: Input
- \* Pins 1, 4, 6 and 9 are not used.

# ● **Signal Direction**

The figure below shows the directions of the signals used by the RS-232 interface of the CW240.

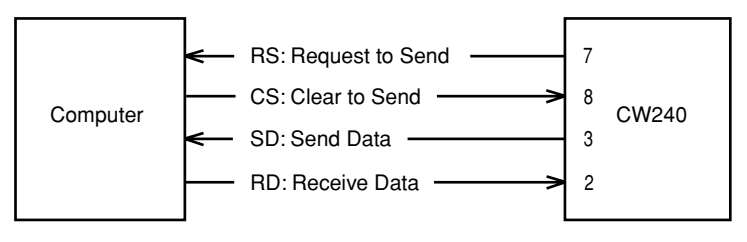

# ● **Table of RS-232 Standard Signals and Their CCITT Codes**

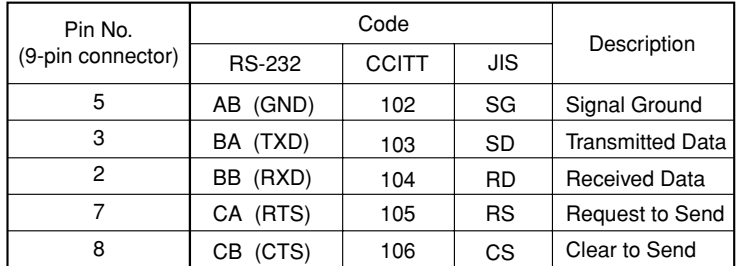

# ● **Examples of Connecting Signal Lines**

# ■ **Personal computer**

In general, use a cross cable.

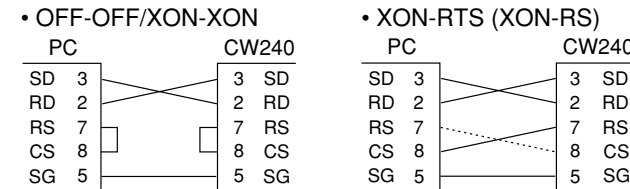

• CTS-RTS (CS-RS)

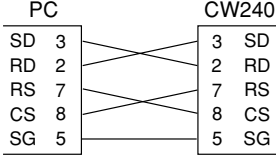

# ■ **Printer**

Use a straight cable.

Use a straight cable.

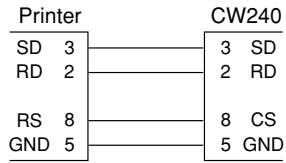

Please refer to the IM CW240 user's manual for the signals on the printer side.

 $\overline{SD}$ RD RS<br>CS SG

CW<sub>240</sub>

2 3 7

8 5

# <span id="page-11-0"></span>**1.3 Handshake Methods**

For the CW240 clamp-on power meter to be able to communicate with a personal computer through the RS-232 interface, the equipment on both sides must agree on a set of rules and go through a series of procedures relating to electrical signals to ensure reliable data exchange. This series of procedures is called a handshake. Because there are many handshake methods that can be used in combination with a computer. It is essential that the same method is chosen for the meter and the computer.

You can choose from any of the four methods shown in the following table.

Handshake Methods ( $\odot$  means it is a valid selection)

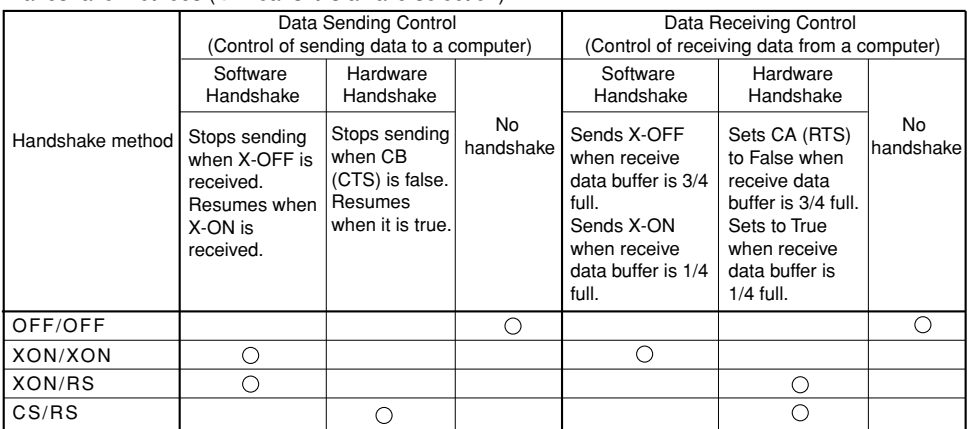

**The default method is "OFF/OFF."**

# **OFF-OFF**

# ● **Send Data Control**

There is no handshake between the meter and the computer. The "X-OFF" and "X-ON" signals are treated as data, and CS is ignored.

# **Beceive Data Control**

There is no handshake between the meter and the computer. When the receive buffer is full, all extra data are discarded.

RS is fixed to true.

# **XON-XON**

# ● **Send Data Control**

A software handshake is performed between the meter and the computer. If the "X-OFF" code is received when data is being sent to the computer, the meter stops sending data. When it receives the next "X-ON" code, it resumes data sending. The CS signal from the computer is ignored.

# ● **Receive Data Control**

A software handshake is performed between the meter and the computer. When there is 512 bytes of free space in the receive buffer, the meter sends an "X-OFF" code. When the free space is 1536 bytes, it sends an "X-ON" code.

RS is fixed to true.

# **XON-RS**

# ● **Send Data Control**

A software handshake is performed between the meter and the computer. If the "X-OFF" code is received when data is being sent to the computer, the meter stops sending data. When it receives the next "X-ON" code, it resumes data sending. The CS signal from the computer is ignored.

# ● **Receive Data Control**

A hardware handshake is performed between the meter and the computer. When there is 512 bytes of free space in the receive buffer, the meter sets "RS=False." When the free space is 1536 bytes, it sets "RS=True".

# **CS-RS**

# ● **Send Data Control**

A hardware handshake is performed between the meter and the computer. If CS becomes False when data is being sent to the computer, the meter stops sending data. When CS becomes True, it resumes data sending. The "X-ON" and "X-OFF" are treated as data.

# ● **Receive Data Control**

A hardware handshake is performed between the meter and the computer. When there is 512 bytes of free space in the receive buffer, the meter sets "RS=False." When the free space is 1536 bytes, it sets "RS=True".

# **Precautions on Data Receive Control**

When the CW240 power meter is controlling receive data by means of a handshake, additional data may be sent from the computer even if there is less than 512 bytes of free space in the receive buffer. If the receive buffer becomes full, all extra data are discarded regardless of the handshake. When the receive buffer recovers free space, it resumes data storing.

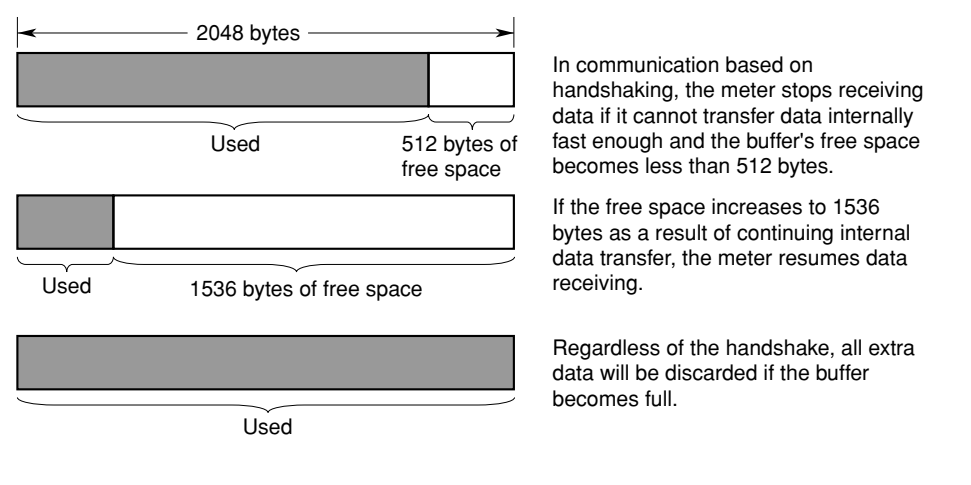

**Data Receive Control Using Handshaking**

#### **TIP**

The program on the personal computer must be designed so that the receive buffers on the meter and the personal computer do not become full.

# <span id="page-14-0"></span>**1.4 Matching the Data Format**

The CW240 uses start-stop synchronization to communicate through its RS-232 interface. In communication based on start-stop synchronization, a start bit is added every time a character is transmitted, where the start bit is followed by data, parity, and stop bits (see the figure below).

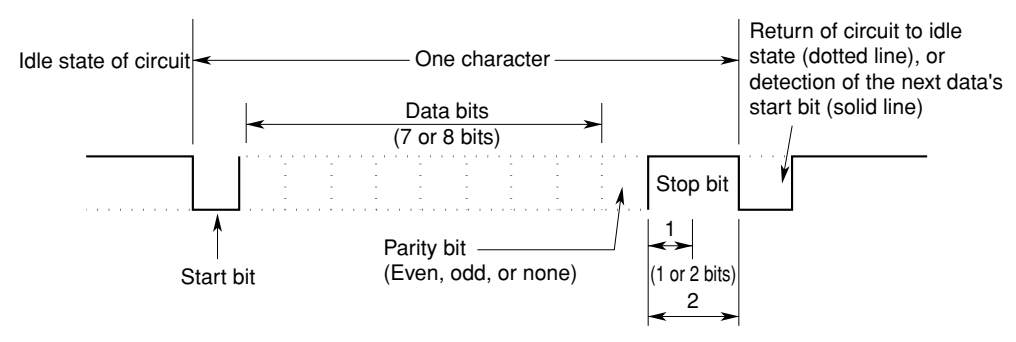

Blank Page

# <span id="page-16-0"></span>**2. Communication Commands**

# **2.1 Messages**

# **Messages**

Communication between the CW240 clamp-on power meter and a personal computer is carried out in blocks of data called messages. Messages sent by the personal computer to the CW240 are called program messages, and messages received by the personal computer from the CW240 are called response messages.

If a received program message contains a query command (a command which requests a response), the CW240 returns a response message. A single response message is always returned in response to a single program message.

# **Program Messages**

As explained above, program messages are sent from the personal computer to the CW240. The format of a program message is shown below.

<Program message unit>;<Program message unit>; ... <Program message unit><PMT>

# **<Program message unit>**

A program message is a train of one or more program message units; each unit corresponds to one command. The CW240 executes the commands in the order that they are received.

Each program unit is separated by a semicolon (;).

# **<PMT>**

PMT is a terminator used to terminate each program message. For the CW240, the terminator is a string of CR (ASCII-code "0DH") and LF (ASCII-code "0AH") characters.

# ● **Format of Program Message Unit**

The format of a program message unit is shown below.

 $\leq$ Program header $>$  Space  $\leq$ Program data $>$ 

# **<Program header>**

The program header contains the command type.

# **<Program data>**

If there are certain conditions for executing a command, they are appended as program data. The program data follows the program header and is separated from the program header by a space (ASCII-code "20H"). If there are multiple data, they are separated by a comma (,).

### **Response Messages**

As explained earlier, response messages are sent by the CW240 to the personal computer. The format of a response message is shown below.

<Response message>;<Response message>; ... <Response message><RMT>

#### **<Response message unit>**

A response message is a train of one or more response message units; each response message unit corresponds to one response.

Each response unit is separated by a semicolon (;).

## **<RMT>**

RMT is a terminator used to terminate each response message. For the CW240, the terminator is a string of CR (ASCII-code "0DH") and LF (ASCII-code "0AH") characters.

# ● **Format of Response Message Unit**

The format of a response message unit is shown below.

<Response header> Space <Response data>

#### **<Response header>**

It is possible to program the CW240 so a response header precedes the response data. Response data is separated from the header by a space.

#### **<Response data>**

Response data contains the contents of the response. If there are multiple data, they are separated by a comma (,).

If a program message contains multiple queries, the responses are made in the same order as the queries. For most queries, the CW240 returns only one response message unit. The CW240 returns more than one response message unit to some queries, however. The first query is always answered with the first response message unit. However, the nth query does not always agree with the nth response message unit. To be certain that the given response message unit corresponds to the correct query, place one query in each program message.

# **Precautions when Exchanging Messages**

- You can send the next message at any time, if the previously sent message did not contain any queries.
- If the previous program message contained a query, you cannot send the next message until the entire response message is received. If you send the next program message before any response message is received or after only part of a message is received, an error will occur. The response message that was not received at all or completely will be discarded.
- If the personal computer tries to receive a response message when there is none, an error will occur. An error also occurs if the personal computer tries to receive a response message before it finishes sending the program message.
- If a program message contains multiple units and some of the units are incomplete, the CW240 will pick up the incomplete units and attempt to execute them. These attempts may not always be successful, however. In addition, even if the program message contained queries, they may not always be responded to.

#### <span id="page-18-0"></span>**Deadlock**

The CW240 has receive and send buffers for storing program and response messages. The receive buffer has a capacity of 2048 bytes and the send buffer can store 50 kbytes. (The number of bytes available will vary depending on the operating conditions of the CW240.) If both buffers become full at the same time, the CW240 becomes inoperative. This condition is called a deadlock. To resume normal operation, discard response messages. A deadlock will not occur, however, if the size of the program message including the <PMT> is kept below the number of bytes above. A deadlock never occurs if no query is included in the program message.

# **2.2 Commands**

## **Commands**

There are two types of command (program header) that can be sent from the personal computer to the CW240. They differ in the format of their program headers.

#### **Common Command Header**

Commands defined in IEEE 488.2-1987 are called common commands. The header format of a common command is shown below. An asterisk (\*) always precedes a common command.

\*<Mnemonic>?

\*<Mnemonic>

#### **Compound Header**

Commands other than common commands, that are dedicated to the CW240, are classified and arranged in a hierarchy according to their functions. The format of a compound header is shown below. A colon (:) is used to specify a lower-level header.

\*<Mnemonic>:<Mnemonic> ... :<Mnemonic>?

\*<Mnemonic>:<Mnemonic> ... :<Mnemonic>

#### **Simple Header**

A simple header is a functionally independent command with no hierarchical structure. The format of a simple header is shown below.

\*<Mnemonic>?

\*<Mnemonic>

# **When Concatenating Commands**

#### **• Command Group**

A group of commands which share the same compound header is called a command group. A command group may contain sub-groups.

```
Example :STARt:EXECute
```
:STARt:METHod

:STARt:TIME

#### **• When Concatenating Commands of the Same Group**

The CW240 stores information on which hierarchical level the command currently being executed belongs to, and performs analysis on the assumption that the next command will also belong to the same level. Therefore, you may omit the header of the next command if the two commands belong to the same group.

```
Example :STARt:METHod TIME; TIME 2003,8,12,18,21<PMT>
```
#### **• When Concatenating Commands of Different Groups**

Include a colon (:) before the header, if the following command does not belong to the same group as the preceding command.

Example :STARt:METHod TIME;:STOP:METHod TIME<PMT>

#### **• When Concatenating Common Commands**

Common commands defined in IEEE 488.2-1987 are independent of hierarchy. A colon (:) is not necessary before a common command.

Example :STARt:METHod TIME;\*CLS;TIME 2003,8,12,18,21<PMT>

#### **• When Separating Commands with <PMT>**

If a terminator is used to separate two commands, each command is a separate message. Specify the command header for each command even when the commands from the same command group are being concatenated.

#### **Rules of Header Interpretation**

The CW240 interprets a received header according to the following rules.

• Mnemonics are not case-sensitive.

Example: SYSTem can also be written as system or System.

• The lower-case portion of a header can be omitted.

Example: SYSTem can also be written as SYSTE or SYST.

• The question mark (?) at the end of the header denotes a query. You cannot omit the question mark.

Example: SYSTem? cannot be abbreviated to anything shorter than SYST?.

# <span id="page-20-0"></span>**2.3 Response**

Upon receiving a query from the personal computer, the CW240 returns a response message to the computer. A response message is sent in either of the following forms.

#### **• Response consisting of a header and data**

If the response can be used directly as a program message, the response message will include the command header.

#### **• Response consisting of data only**

If the response cannot be used directly as a program message (i.e., the response is a query-only command), the response message will include only the data. However, some query-only commands will include a header.

# ● **When you want a response without a header**

You can have the header removed from a response that has a header and data by using the COMMunicate:HEADer command.

# <span id="page-21-0"></span>**2.4 Data**

# **Data**

The data section comes after the header. A space must be included between the header and the data. The data contains conditions and values. It is classified as follows.

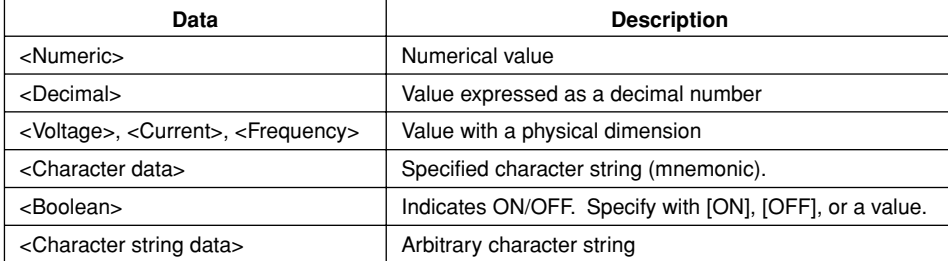

# **<Decimal>**

<Decimal> indicates a value expressed as a decimal number, as shown in the table below. Decimal values are given in the NR form specified in ANSI X3.42-1975.

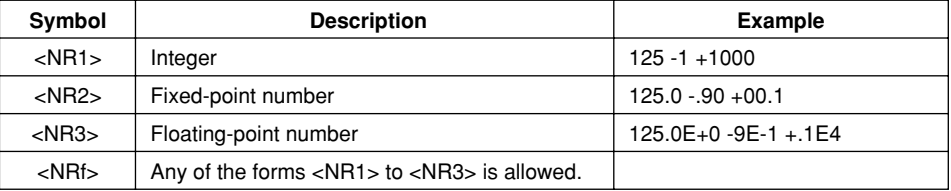

- <NRf> represents the case when any of the forms <NR1> to <NR3> can be used. The CW240 accepts decimal values from the personal computer in any form.
- The form, among <NR1> to <NR3>, used for the response message is predetermined for each query. The same form is used irrespective of whether the value is large or small.
- When using <NR3>, the "+" after the "E" can be omitted, but the "-" cannot.
- If a value outside the setting range is specified, the closest valid value will be used.
- If the value specified is beyond the precision of the CW240, the value will be rounded.

# **<Voltage>, <Time>, <Frequency>**

<Voltage>, <Time> and <Frequency> indicate decimal values which have a physical dimension. <Multiplier> or <Unit> can be attached to the <NRf> form. The values are specified in any of the following forms.

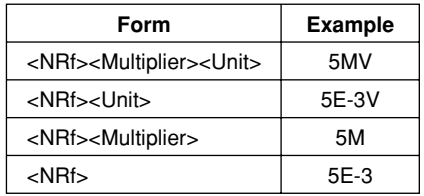

# **<Multiplier>**

The following multipliers are available.

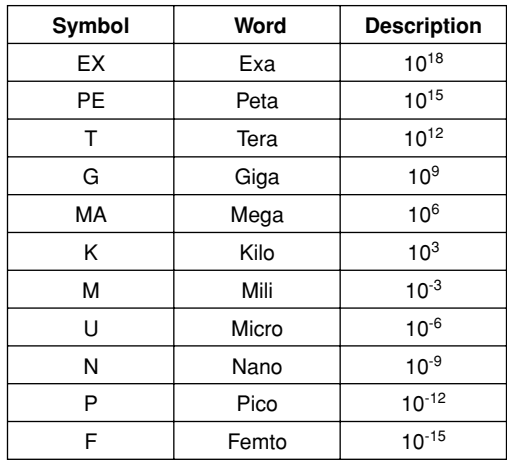

## **<Unit>**

The following units are available.

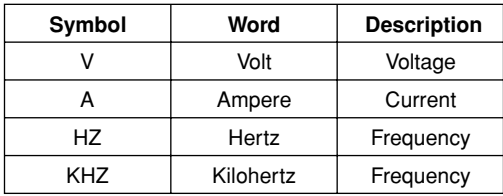

- <Multiplier> and <Unit> are not case-sensitive.
- "U" is used to indicate "µ".
- "MA" is used for Mega (M) to distinguish it from Mili. If used for current, however, "MA" is interpreted as Milliampere. To refer to Megaampere, write as "MAA".
- If both <Multiplier> and <Unit> are omitted, the default unit (V, A or Hz) will be used.
- Response messages are always expressed in the <NR3> form. The default unit is used without the <Multiplier> or the <Unit>.

# **<Character Data>**

<Character data> is a data of specific characters (mnemonic). It is mainly used to indicate options and is chosen from character strings given in { }. For interpretation rules, see "Rules of Header Interpretation."

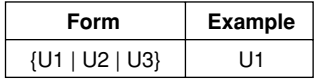

# **<Boolean>**

<Boolean> is a type of data that indicates ON or OFF, and is expressed in one of the following forms.

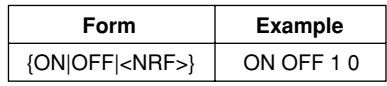

- When expressing <Boolean> in <NRf> form, OFF is selected if the rounded integer value is "0" and ON is selected if the rounded integer is "non 0."
- A response message is always "1" if the value is ON and "0" if it is OFF.

# **<Character String Data>**

<Character string data> is an arbitrary character string unlike the <character data>, which uses only specific characters. The character string must be enclosed in single quotation marks (') or double quotation marks (").

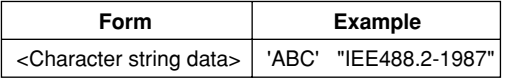

- If a character string contains a double quotation mark ("), use two double quotation marks (" ") to indicate it. This rule also applies to a single quotation mark (') within a character string.
- Response messages always use double quotation marks (") around the character string.
- Since <Character string data> is an arbitrary character string, leaving the end single quotation mark (') or double quotation mark (") will cause the CW240 to interpret the program message unit as part of the <character string data>. As a result, errors may not be detected properly.

# **<Filename>**

<Filename> is data that denotes a file name. It is expressed in one of the following forms.

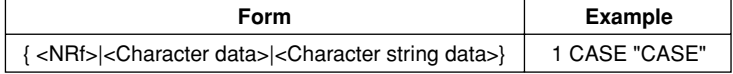

- In the <NRf> form, a file name is an ASCIII code obtained by rounding an 8-digit value into an integer (for example, "1" denotes "00000001."). A negative value is not allowed, however.
- In the <character data> or <character string data> form, a file name is the first eight characters.
- A response message is always returned in the <character string data> form.

# <span id="page-24-0"></span>**2.5 Output Queue and Error Queue**

# ● **Output Queue**

The output queue is provided to store response messages to queries. For example, when the :MEASure:VALUe? query is sent to request output of measured data, the response data will be stored in the output queue until it is read out.

Data items are stored in sequence in the output queue and then read out on a first-in-firstout basis. The output queue is emptied in any of the following cases, in addition to a case when it is entirely read out.

- A new message is received from the personal computer.
- A deadlock occurs.
- The power is turned on again.

# ● **Error Queue**

The error queue stores the error number when an error occurs. For example, if the personal computer sends an illegal program message, the error queue stores error number 102.

The contents of the error queue can be read using the STATus:ERRor? query. As with the output queue, messages in the error queue are read out on a first-in-first-out basis.

If the error queue overflows, the last error queue is replaced with error number 350.

The error queue is emptied in either of the following cases, in addition to a case when it is entirely read out).

- The \*CLS command is received.
- The power is turned on again.

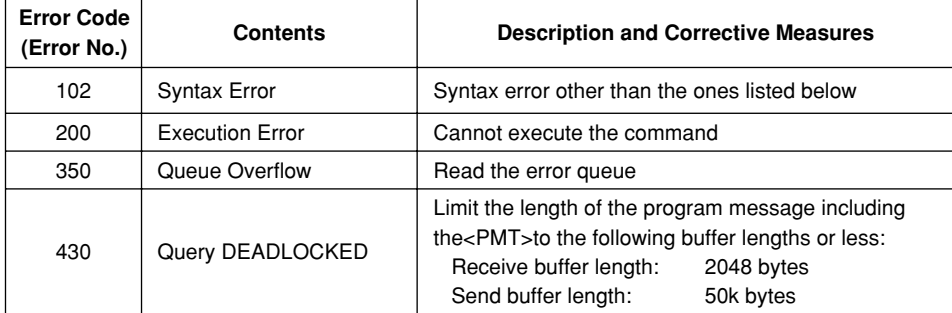

# <span id="page-25-0"></span>**2.6 Communication Commands**

Click each command for detailed descriptions

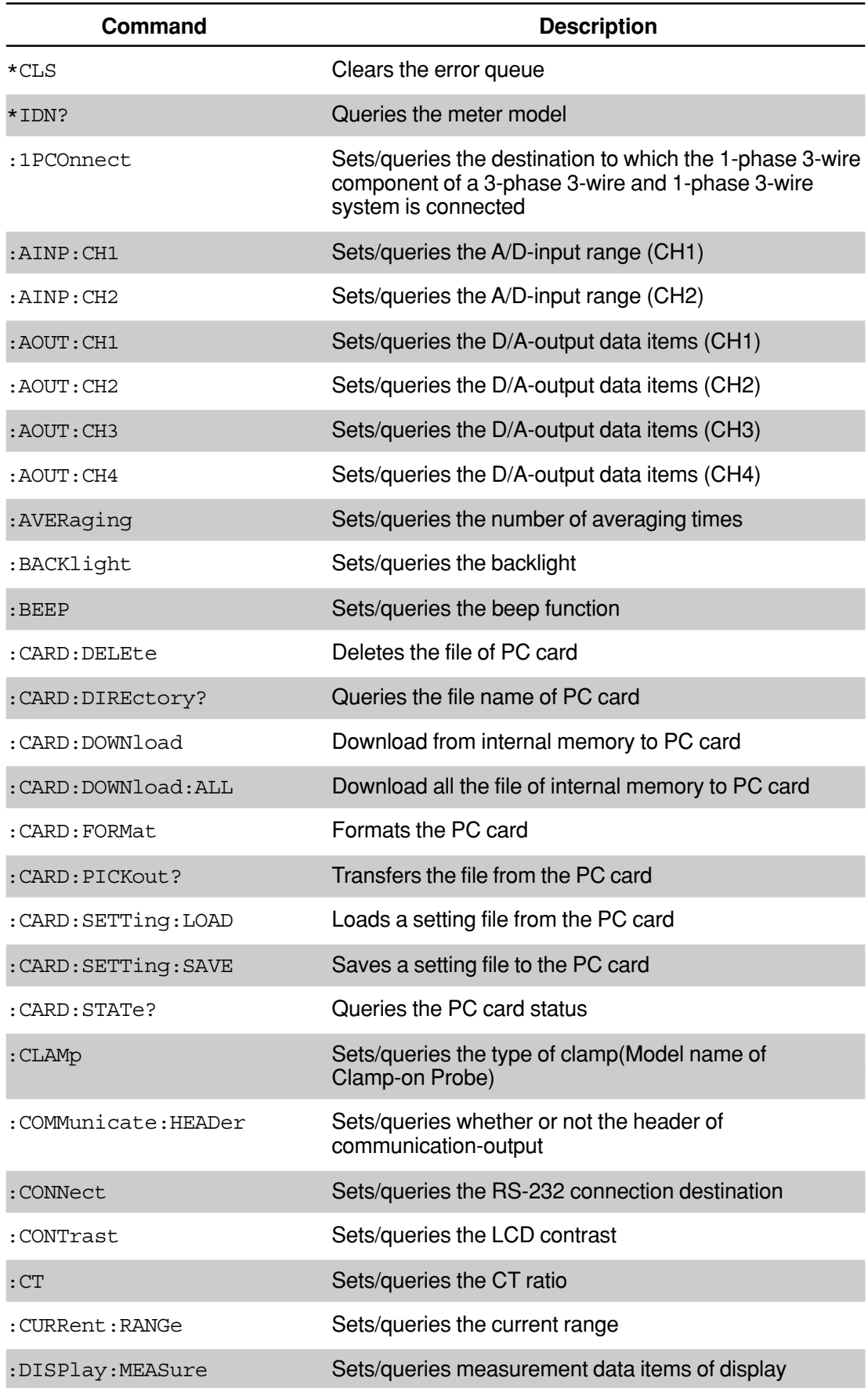

Click each command for detailed descriptions

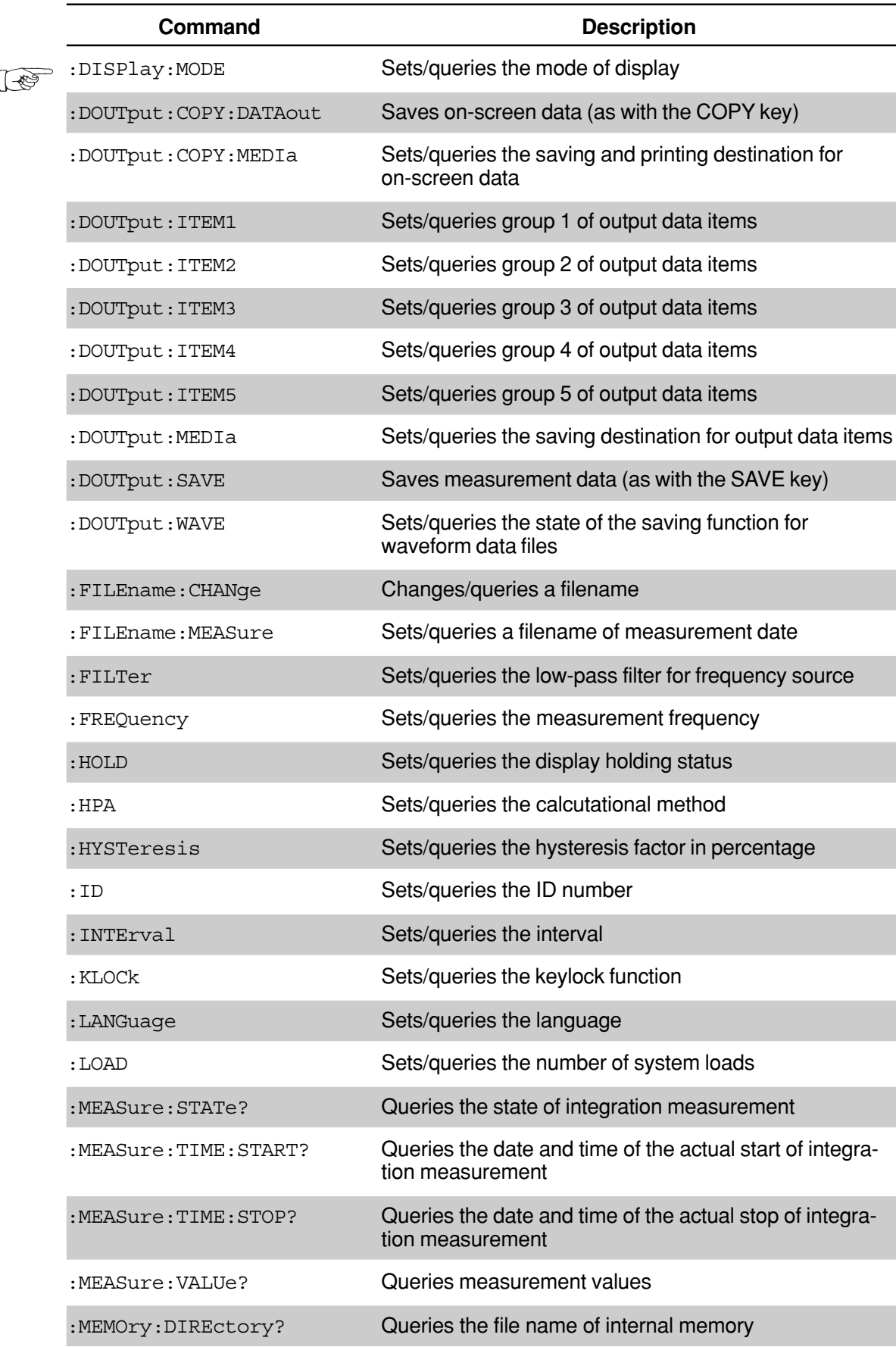

Click each command

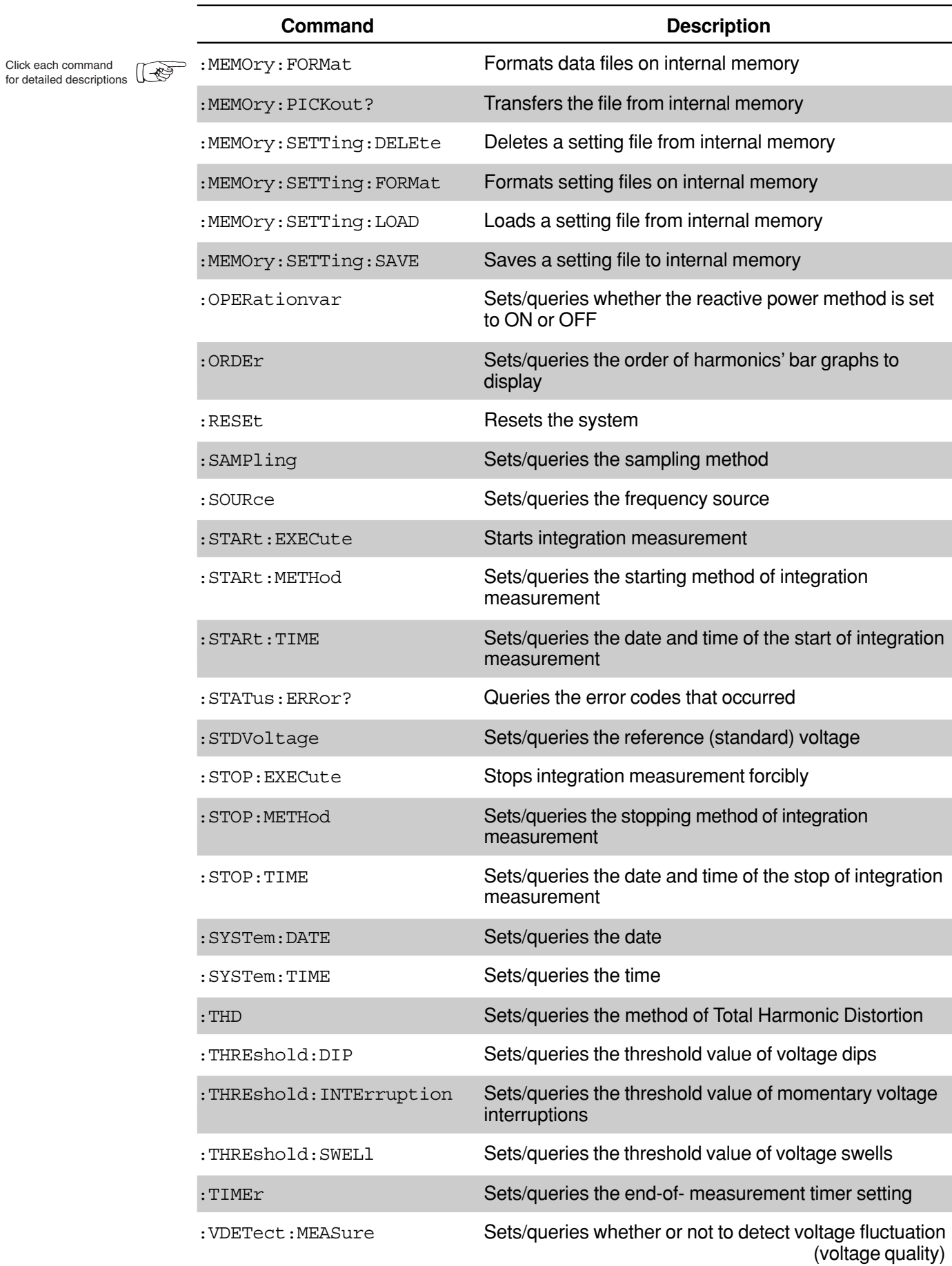

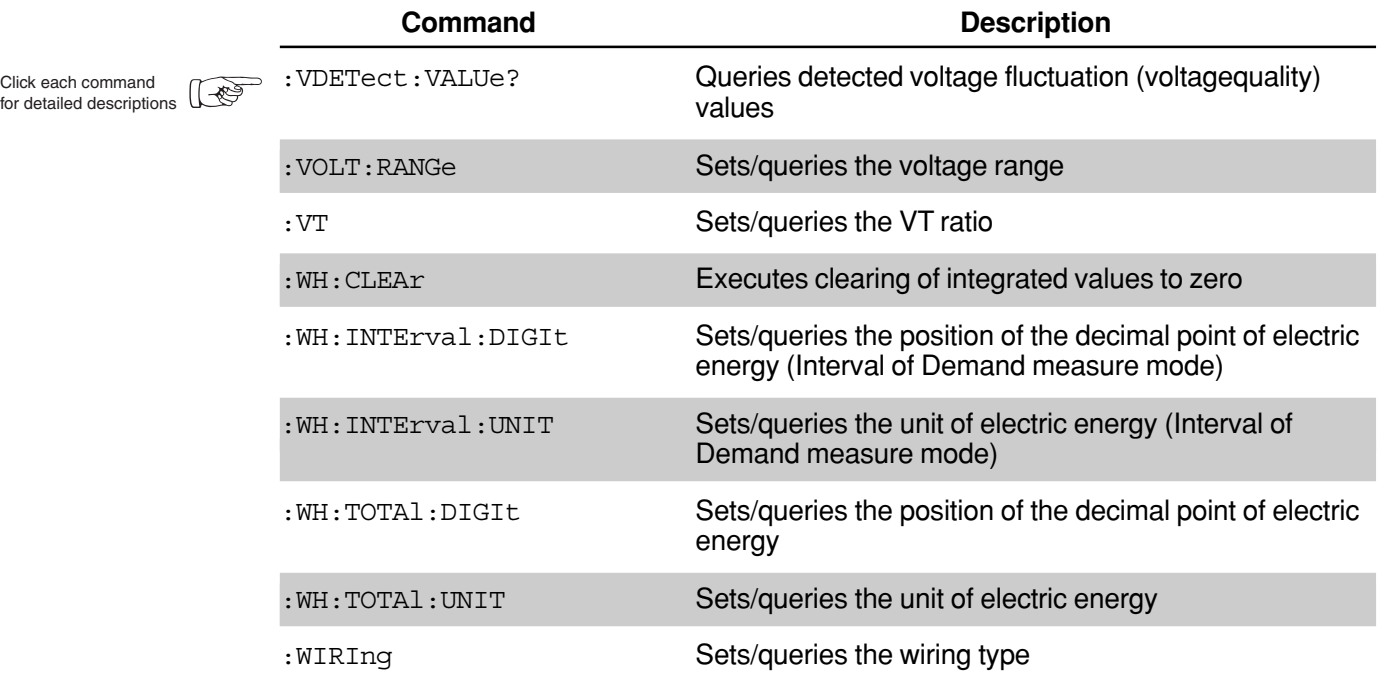

# <span id="page-29-0"></span>**2.7 Detailed Description of Communication Commands**

# **Clears the error queue**

**Syntax**

\*CLS

**Example**

Commands \*CLS

# **Queries the meter model**

#### **Syntax**

\*IDN?

#### **Response**

<Character string 1>,<Character string 2>,<Numeric3>,<Character string 4>

<Character string 1> = Manufacturer "YOKOGAWA"

<Character string 2> = Model "CW240"

<Numeric3> = Serial No. 0 (always 0)

 $\epsilon$ Character string  $4$  = Firmware version "F1.00"

# **Example**

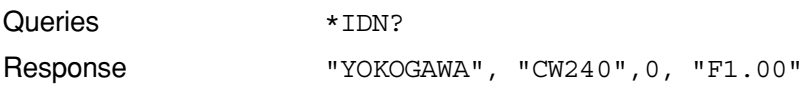

### **Sets/queries the destination to which the 1-phase 3-wire component of a 3-phase 3-wire and 1-phase 3-wire system is connected**

#### **Syntax**

:1PCOnnect <Character>

:1PConnect?

 $\langle$ Character> = {R-S|S-T|T-R}

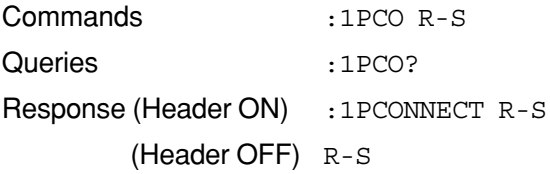

# <span id="page-30-0"></span>**Sets/queries the A/D-input range (CH1)**

#### **Syntax**

: AINP: CH1 < Character> :AINP:CH1?

 $\langle$ Character> = {100MV|1V|5V}

# **Example**

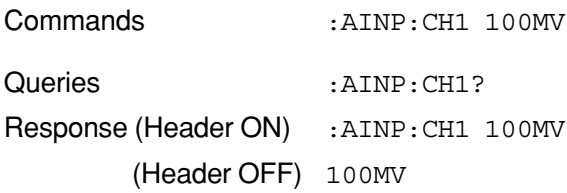

# **Sets/queries the A/D-input range (CH2)**

## **Syntax**

: AINP: CH2 < Character> :AINP:CH2?

 $\langle$ Character> = {100MV|1V|5V}

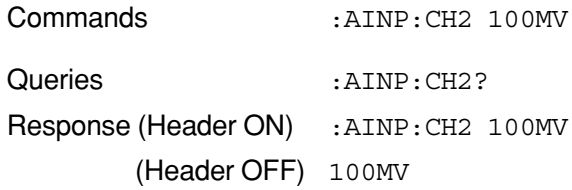

# <span id="page-31-0"></span>**Sets/queries the D/A-output data items (CH1)**

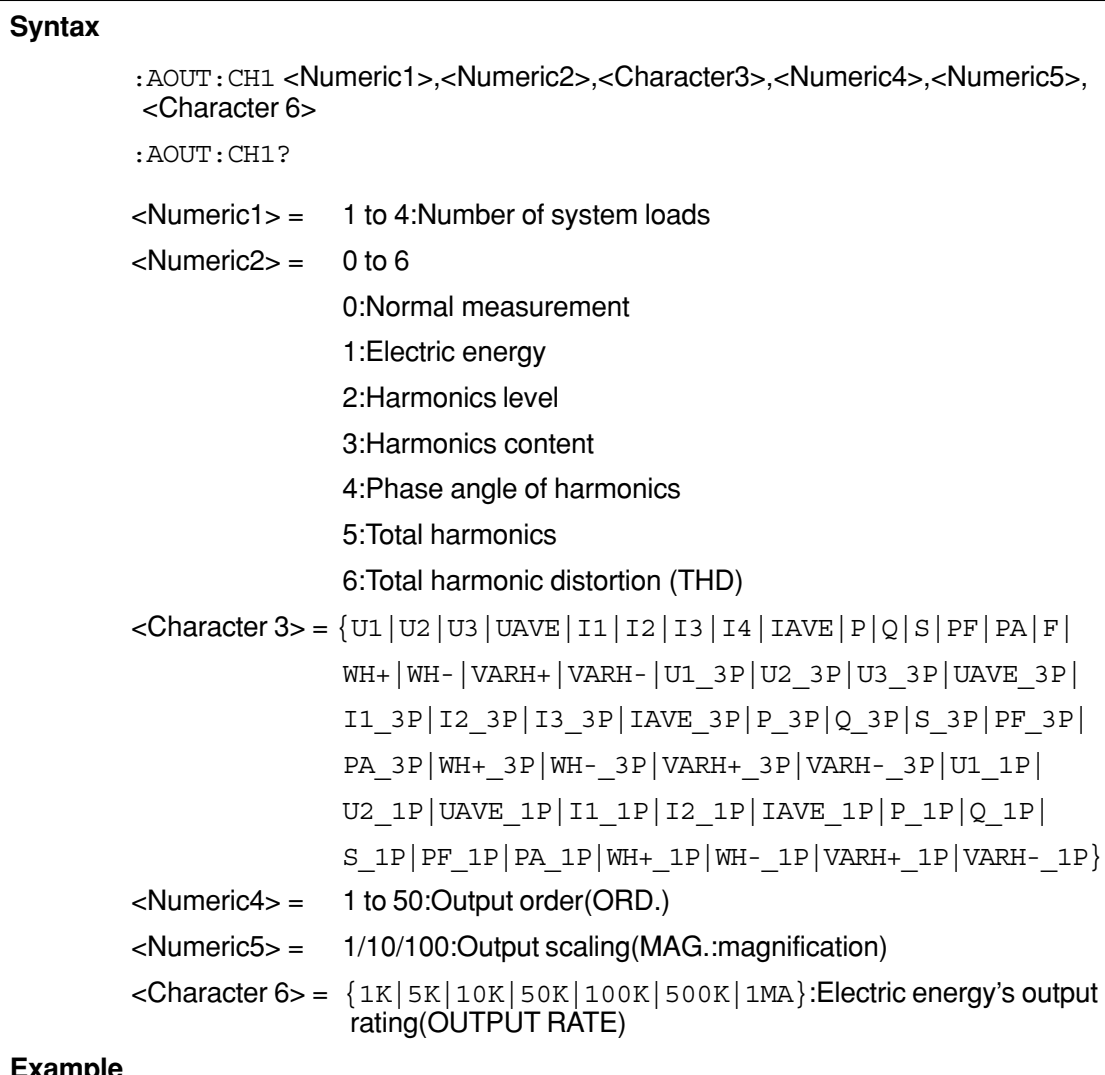

# **Example**

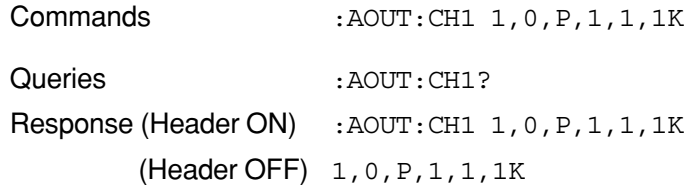

- <Numeric 4> to<Character 6> are omitted for normal measurement, total harmonics, and THD.
- <Numeric 4> and <Numeric 5> are omitted for electric energy.
- <Character 6> is omitted for the harmonics level and harmonics content.
- <Numeric 5> and <Character 6> are omitted for the phase angle of harmonics.

## <span id="page-32-0"></span>**Sets/queries the D/A-output data items (CH2)**

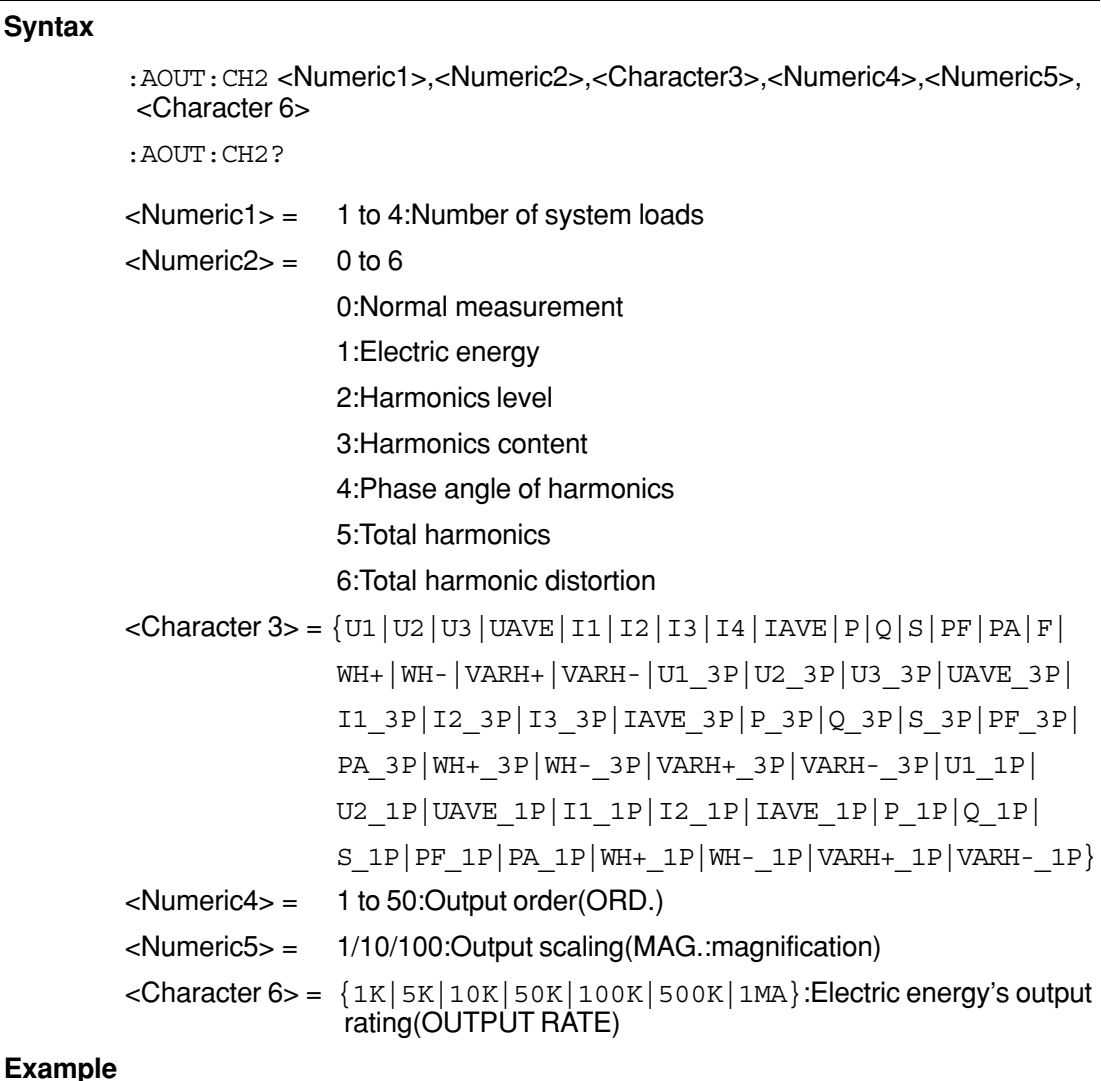

#### **Example**

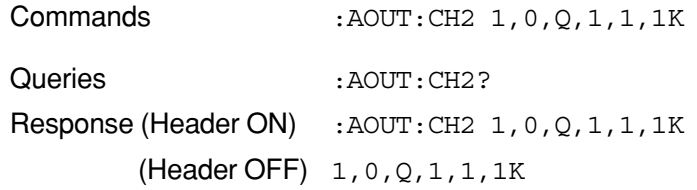

- <Numeric 4> to<Character 6> are omitted for normal measurement, total harmonics, and THD.
- <Numeric 4> and <Numeric 5> are omitted for electric energy.
- <Character 6> is omitted for the harmonics level and harmonics content.
- <Numeric 5> and <Character 6> are omitted for the phase angle of harmonics.

#### <span id="page-33-0"></span>**Sets/queries the D/A-output data items (CH3)**

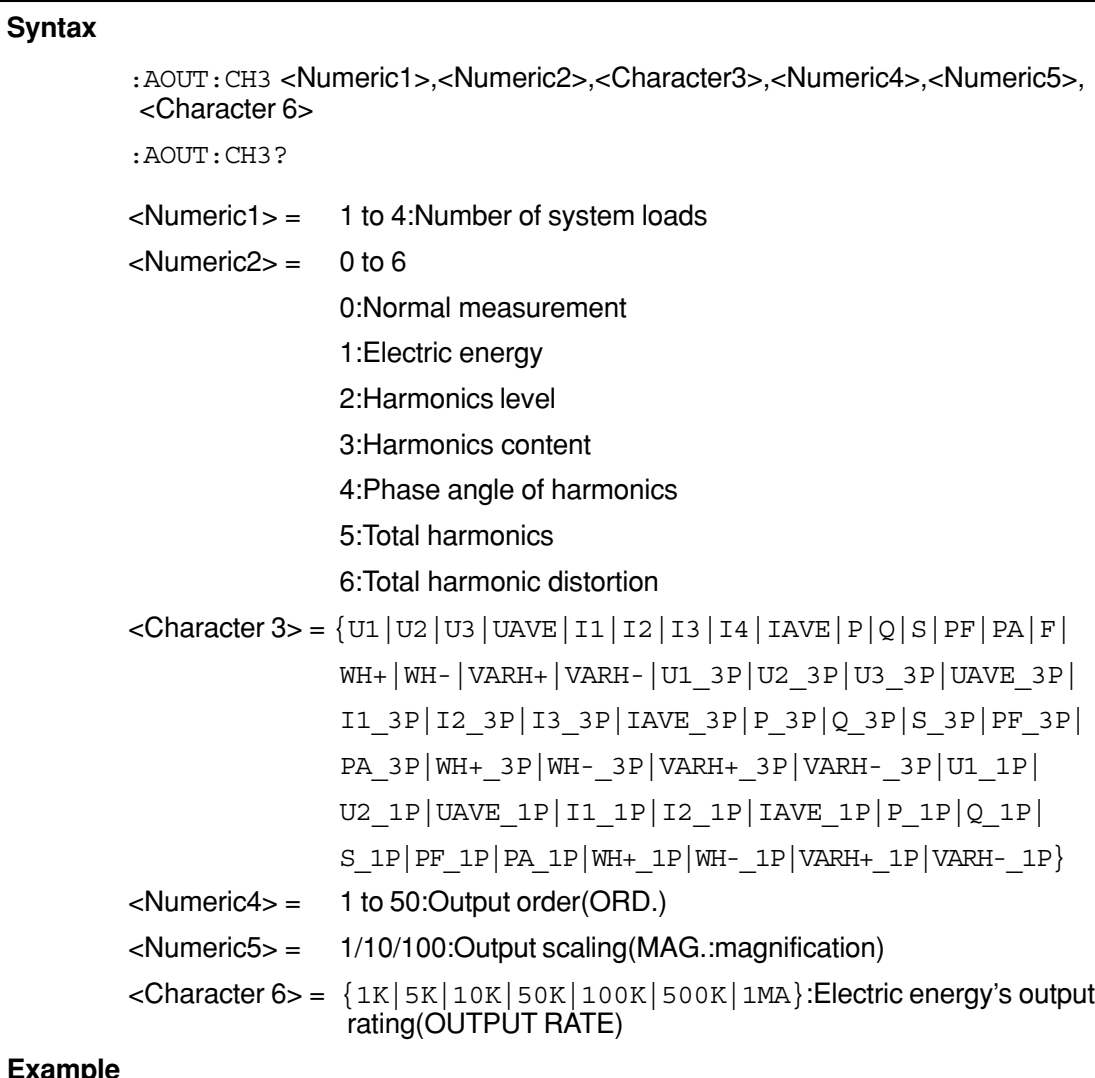

#### **Example**

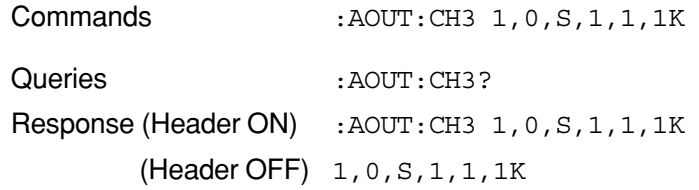

- <Numeric 4> to <Character 6> are omitted for normal measurement, total harmonics, and THD.
- <Numeric 4> and <Numeric 5> are omitted for electric energy.
- <Character 6> is omitted for the harmonics level and harmonics content.
- <Numeric 5> and <Character 6> are omitted for the phase angle of harmonics.

# <span id="page-34-0"></span>**Sets/queries the D/A-output data items (CH4)**

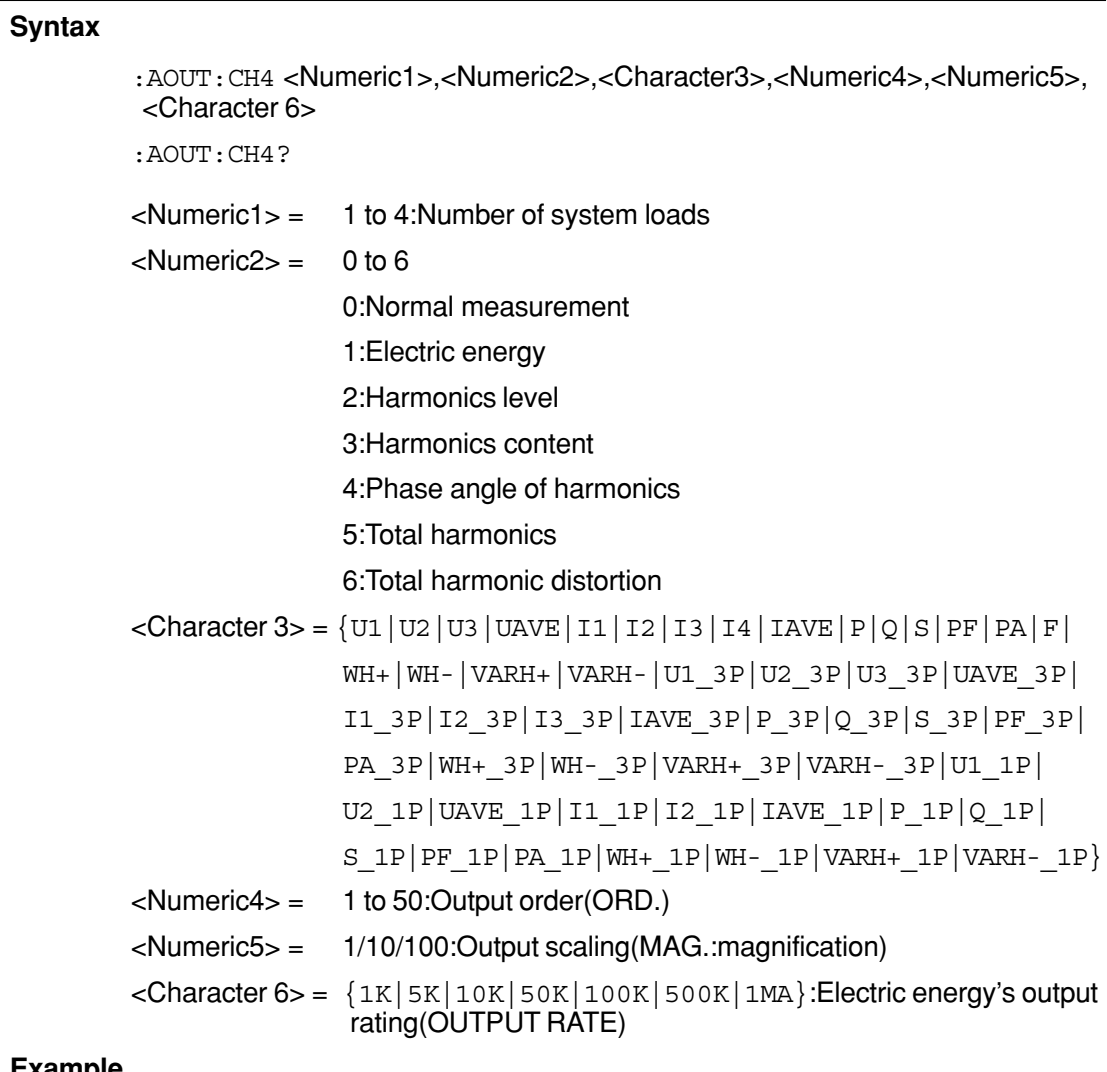

#### **Example**

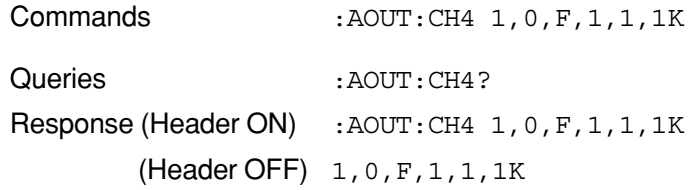

- <Numeric 4> to <Character 6> are omitted for normal measurement, total harmonics, and THD.
- <Numeric 4> and <Numeric 5> are omitted for electric energy.
- <Character 6> is omitted for the harmonics level and harmonics content.
- <Numeric 5> and <Character 6> are omitted for the phase angle of harmonics.

# <span id="page-35-0"></span>**Sets/queries the number of averaging cycles for on-screen readings**

#### **Syntax**

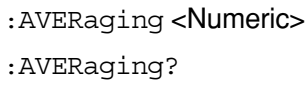

<Numeric> = 1/2/5/10/20

# **Example**

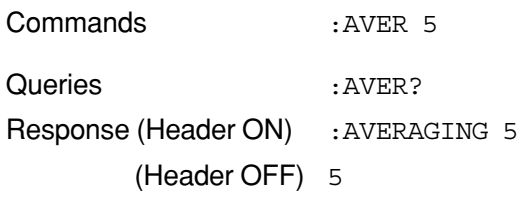

# **Sets/queries the backlight**

# **Syntax**

:BACKlight <Boolean> :BACKlight?

### **Example**

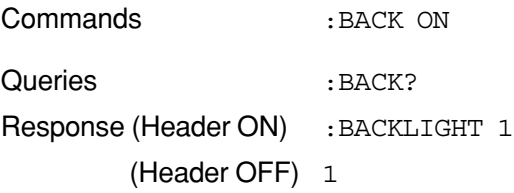

# **Sets/queries the beep function**

## **Syntax**

:BEEP <Boolean>

# :BEEP?

# **Example**

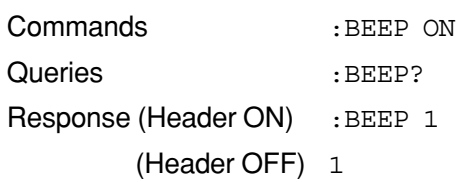

## **Deletes the file of PC card**

#### **Syntax**

:CARD:DELEte <Filename>

# **Example**

Commands : CARD: DELE 240AM000.CSV

## <span id="page-36-0"></span>**Queries the file name of PC card**

#### **Syntax**

:CARD:DIREctory? <Character>

- <Character>= {MEAS|INST|WAVE|SET|ALM|BMP}
	- MEAS: Measurement file
	- INST: Short interval file
	- WAVE: Waveform file
	- SET: Setting file
	- ALM: Detected voltage fluctuation file (Voltage quaity)
	- BMP: Screen file (Hard copy)

#### **Response**

<Filename>,<Size>,...

#### **Example**

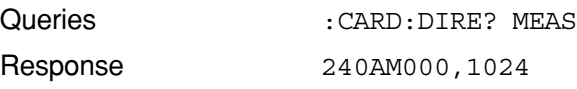

### **Downloads from internal memory to PC card**

#### **Syntax**

:CARD:DOWNload <Filename 1>,<Filename 2>

<Filename 1> = Filename of internal memory

<Filename 2> = Filename to save of the PC card

#### **Example**

Commands :CARD:DOWN 240AM000.CSV, 240AM999.CSV

#### **Downloads all the files of internal memory to PC card**

#### **Syntax**

:CARD:DOWNload:ALL

#### **Example**

Commands :CARD:DOWN:ALL

#### **Formats the PC card**

#### **Syntax**

:CARD:FORMat

# **Example**

Commands : CARD: FORM

# <span id="page-37-0"></span>**Transfers the file from the PC card**

#### **Syntax**

:CARD:PICKout? <Filename 1>,<Numeric2>,<Numeric3>

<Filename 1> = Filename to transfer

<Numeric2> = Start point.

<Numeric3> = Stop point.

# **Response**

STX(02)+Transfers the data+ETX(03)

#### **Example**

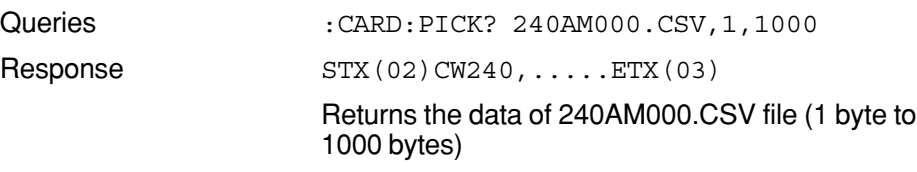

# **∧NOTE**

To execute this command, specify the RS-232 handshake settings between the CW240 and a personal computer to "CS/RS" beforehand.

# **Loads a setting file from the PC card**

#### **Syntax**

:CARD:SETTing:LOAD <Character>

 $\alpha$  <Character = Character data of up to 8 alphanumeric character

#### **Example**

Commands : CARD: SETT: LOAD 240MC000

#### **Saves a setting file to the PC card**

#### **Syntax**

:CARD:SETTing:SAVE <Character>

 $\epsilon$ Character $>$  = Character data of up to 8 alphanumeric character

#### **Example**

Commands : CARD: SETT: SAVE 240MC000

# <span id="page-38-0"></span>**Queries the PC card status**

#### **Syntax**

:CARD:STATe?

## **Response**

1:The PC card is set.

0: The PC card is not set.

### **Example**

Queries : CARD: STAT? Response (Header ON) : CARD: STATE 1 (Header OFF) 1

# **Sets/queries the type of clamp (Model name of Clamp-on Probe)**

## **Syntax**

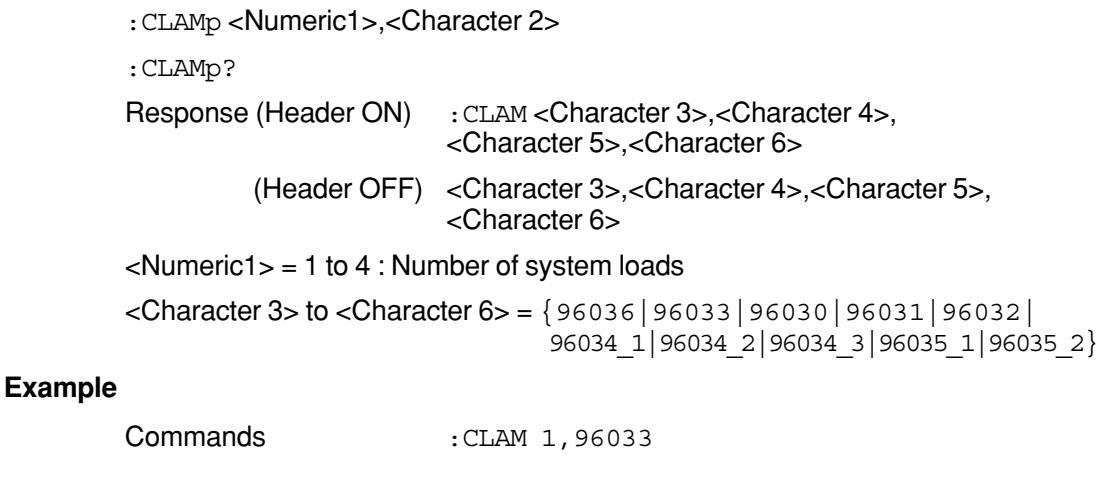

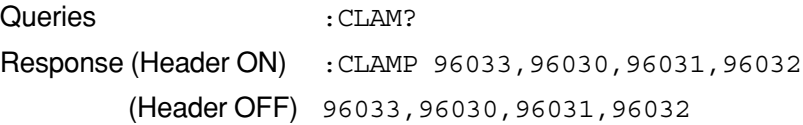

# **Sets/queries whether or not the header of communication-output**

#### **Syntax**

```
:COMMunicate:HEADer <Boolean>
```

```
:COMMunicate:HEADer?
```
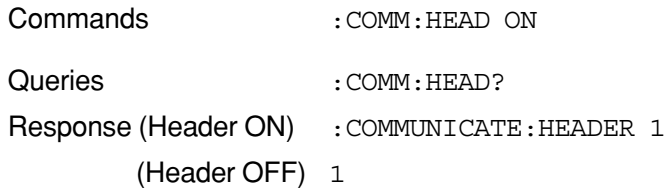

### <span id="page-39-0"></span>**Sets/queries the RS-232 connection destination**

#### **Syntax**

:CONNect <Character>

:CONNect?

 $<$ Character $>$  = {PC|PRINTER}

#### **Example**

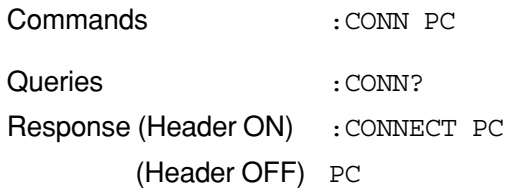

# **Sets/queries the LCD contrast**

#### **Syntax**

:CONTrast <Numeric> :CONTrast?

 $\langle$ Numeric $\rangle$  = 1 to 8

#### **Example**

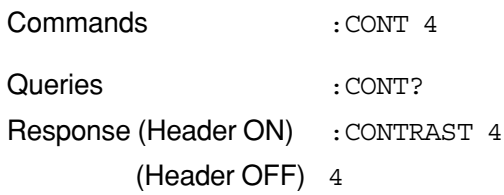

# **Sets/queries the CT ratio**

#### **Syntax**

:CT <Numeric1>,<Numeric2> :CT? Response (Header ON) : CT <Numeric3>, <Numeric4>, <Numeric5>, <Numeric6> (Header OFF) <Numeric3>,<Numeric4>,<Numeric5>,<Numeric6>  $\langle$ Numeric1 $>$  = 1 to 4 : Number of system loads <Numeric2> = 0.01 to 9999.99 : CT ratio <Numeric3> = CT ratio of 1-system load <Numeric4> = CT ratio of 2-system load <Numeric5> = CT ratio of 3-system load <Numeric6> = CT ratio of 4-system load **Example** Commands : CT 1,2.0 Queries : CT? Response (Header ON) : CT 2.00, 3.00, 4.00, 5.00 (Header OFF) 2.00,3.00,4.00,5.00

# <span id="page-40-0"></span>**Sets/queries the current range**

# **Syntax**

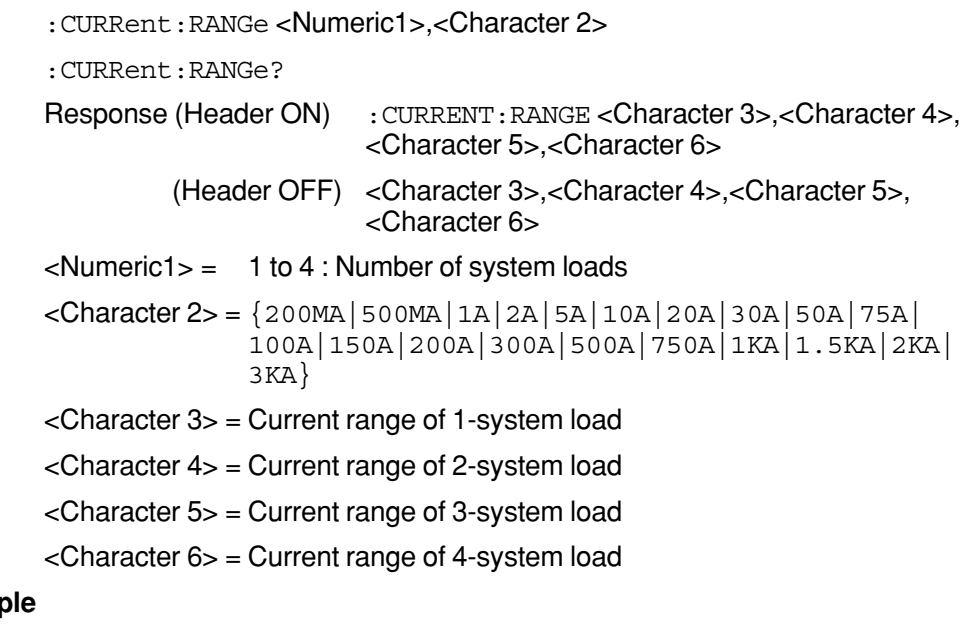

# **Examp**

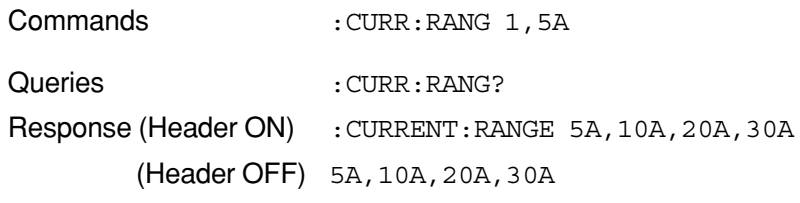

# <span id="page-41-0"></span>**Sets/queries the data items of display**

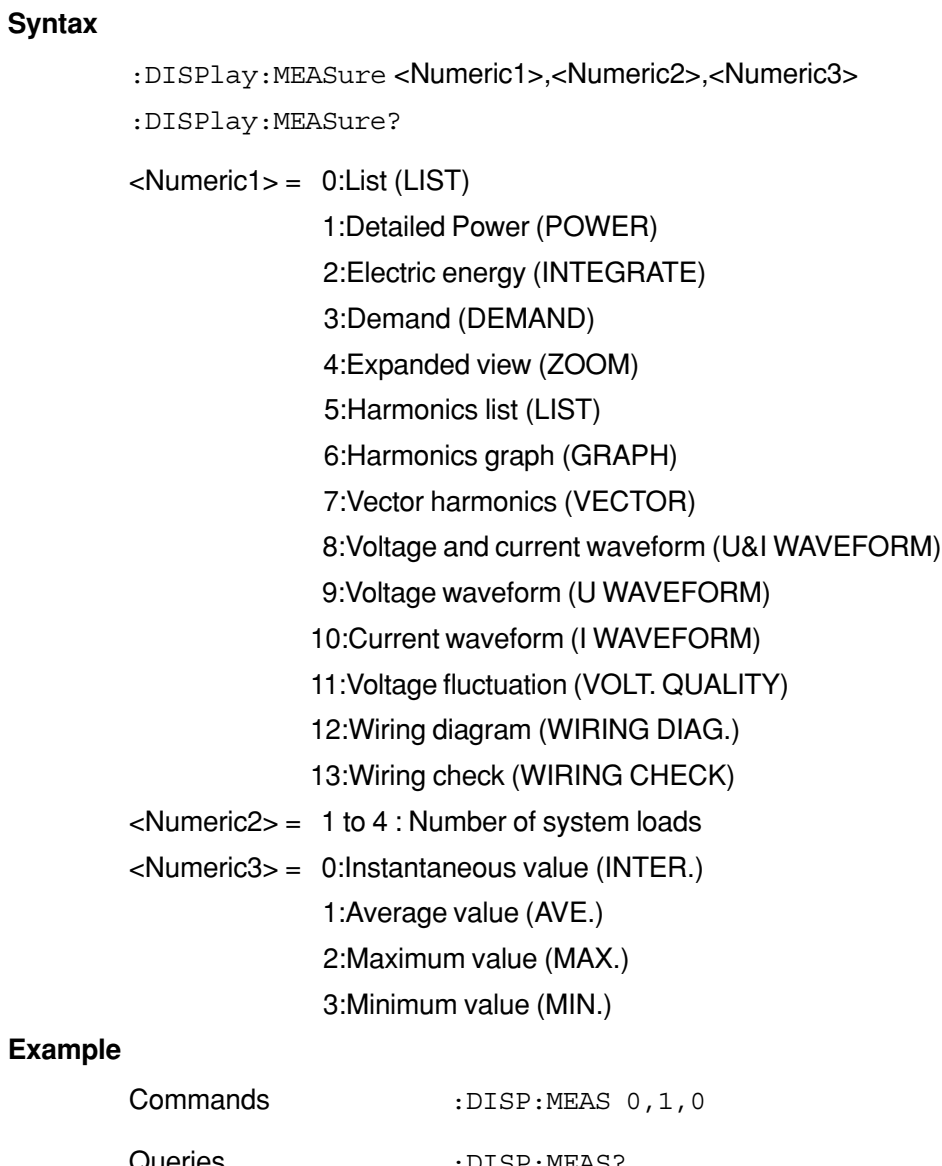

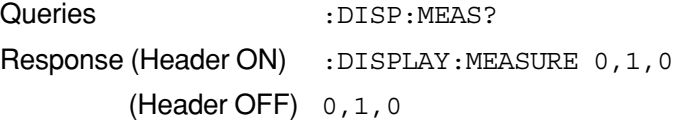

# <span id="page-42-0"></span>**Sets/queries the mode of display**

# **Syntax**

```
:DISPlay:MODE <Character>
:DISPlay:MODE?
\langleCharacter> = \{TOP | MEAS | SET | FILE \}TOP: Top menu (TOP MENU)
            MEAS: Measurement mode (MEASURE)
            SET: Setting mode (SET UP)
            FILE: File mode (FILE)
Commands : DISP: MODE MEAS
```
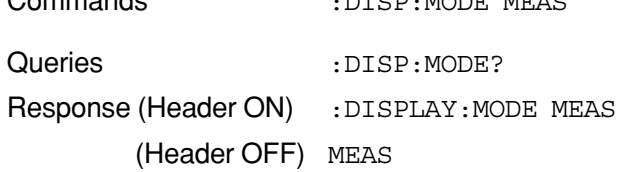

# **Saves on-screen data (as with the COPY key)**

**Syntax**

**Example**

:DOUTput:COPY:DATAout

# **Example**

Commands : DOUT: COPY: DATA

# **Sets/queries the saving and printing destination for on-screen data**

# **Syntax**

:DOUTput:COPY:MEDIa <Character>

:DOUTput:COPY:MEDIa?

 $\langle$ Character> = {PRINTER|CARD|MEMORY}

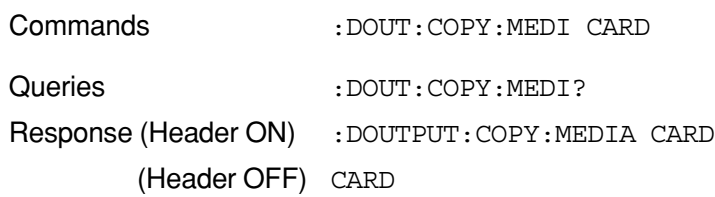

### <span id="page-43-0"></span>**Syntax**

:DOUTput:ITEM1 <Numeric>

```
:DOUTput:ITEM1?
```
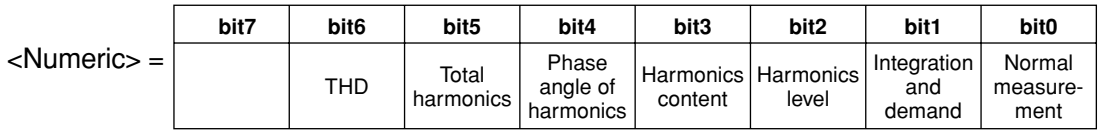

**Example**

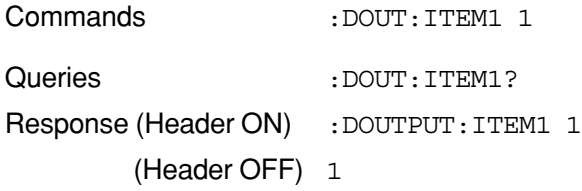

# **Sets/queries group 2 of output data items**

# **Syntax**

:DOUTput:ITEM2 <Numeric>

:DOUTput:ITEM2?

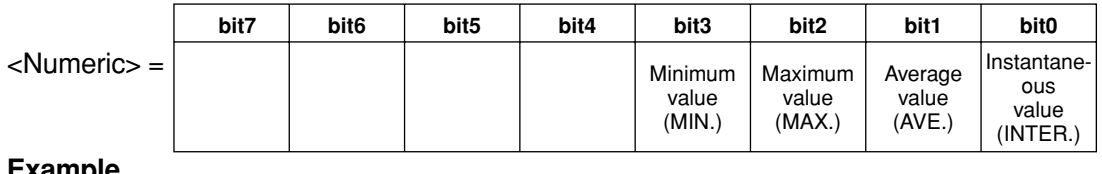

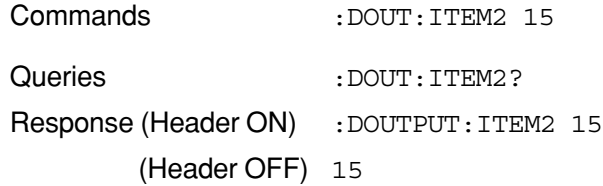

# <span id="page-44-0"></span>**Sets/queries group 3 of output data items**

### **Syntax**

:DOUTput:ITEM3 <Numeric>

```
:DOUTput:ITEM3?
```
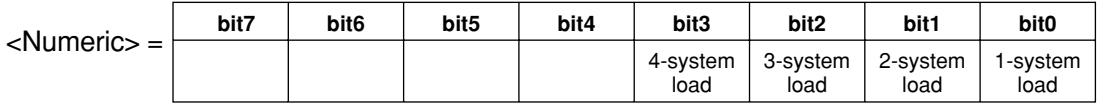

# **Example**

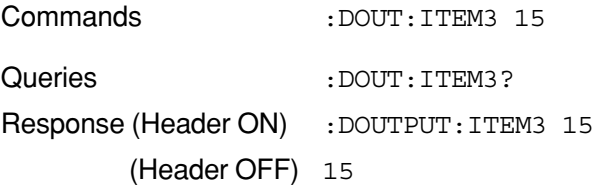

# **Sets/queries group 4 of output data items**

# **Syntax**

:DOUTput:ITEM4 <Numeric>

:DOUTput:ITEM4?

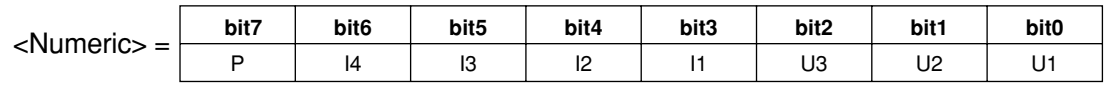

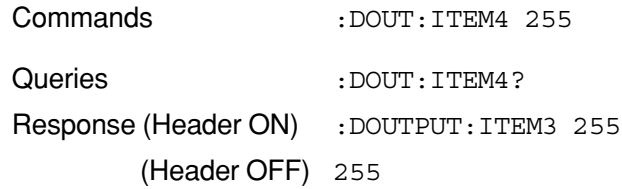

# <span id="page-45-0"></span>**Sets/queries group 5 of output data items**

#### **Syntax**

:DOUTput:ITEM5 <Numeric1>,<Numeric2>,<Numeric3>,<Numeric4>, <Numeric5>,<Numeric6>,<Numeric7>,<Numeric8>

:DOUTput:ITEM5?

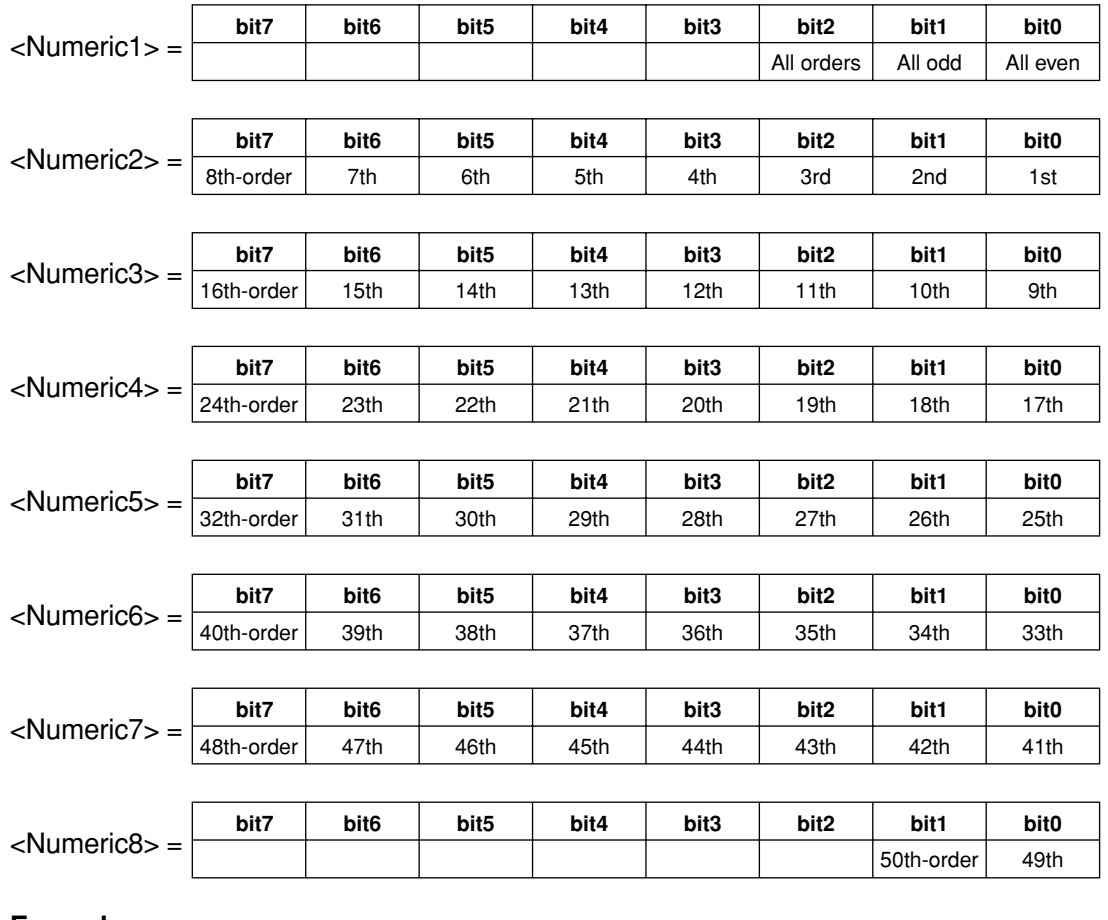

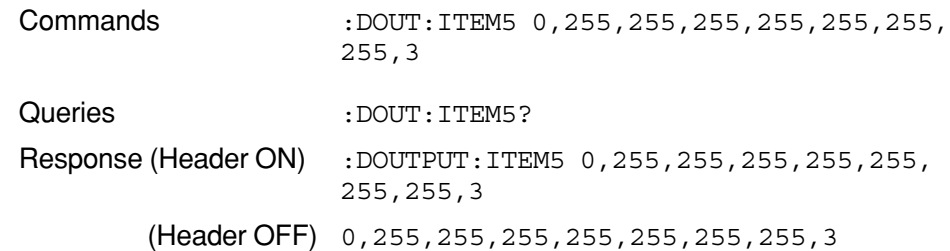

# <span id="page-46-0"></span>**Sets/queries the saving destination for output data items**

#### **Syntax**

: DOUTput: MEDIa < Character>

:DOUTput:MEDIa?

 $\langle$ Character> =  $\{$  CARD | MEMORY }

## **Example**

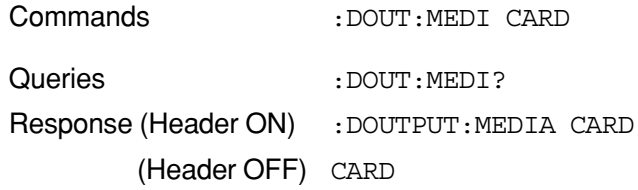

## **Saves measurement data (as with the SAVE key)**

# **Syntax**

:DOUTput:SAVE

#### **Example**

Commands : DOUT: SAVE

#### **Sets/queries the state of the saving function for waveform data files**

#### **Syntax**

:DOUTput:WAVE <Boolean>

```
:DOUTput:WAVE?
```
#### **Example**

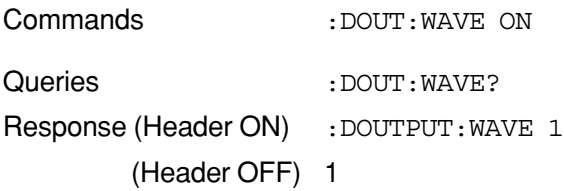

### **Changes/queries a filename**

#### **Syntax**

:FILEname:CHANge <Character 1>,<Filename 2>,<Filename 3>

 $\langle$ Character 1> =  $\{$  CARD | MEMORY }

<Filename 2> = Old filename

<Filename 3> = New filename

#### **Example**

Commands : FILE: CHAN CARD, 240AM000.CSV, MEASURE.CSV

# <span id="page-47-0"></span>**Sets/queries a filename of measurement date**

#### **Syntax**

:FILEname:MEASure <Character>

:FILEname:MEASure?

 $<$ Character $>$  = Character data of up to 8 alphanumeric character

# **Description**

When <Character> is omitted, the filename is cleared.

## **Example**

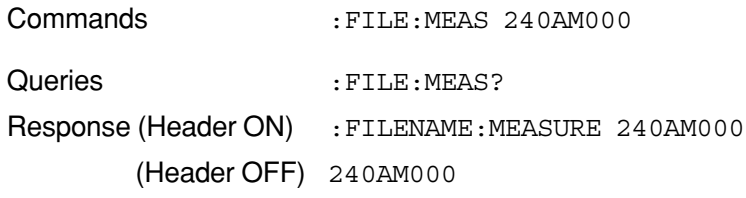

# **Sets/queries the low-pass filter for frequency source**

#### **Syntax**

:FILTer <Boolean>

:FILTer?

#### **Example**

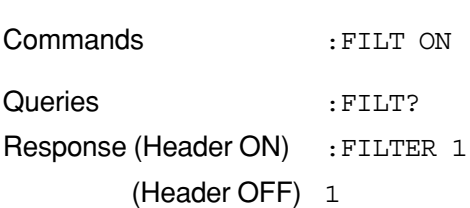

#### **Sets/queries the measurement frequency**

#### **Syntax**

:FREQuency <Numeric>

:FREQuency?

 $\langle$ Numeric $\rangle$  = 50/60

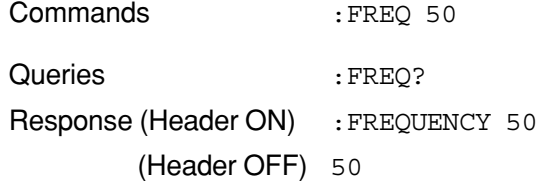

### <span id="page-48-0"></span>**Syntax**

:HOLD <Boolean> :HOLD?

# **Example**

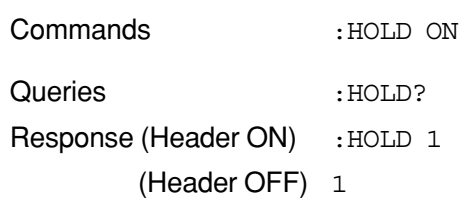

# **Sets/queries the calcutational method**

**Syntax**

:HPA <Numeric> :HPA?  $\langle$ Numeric $\rangle$  = 0/1 0:Fundamental wave (FUNDAME. WAVE)

1:U1

# **Example**

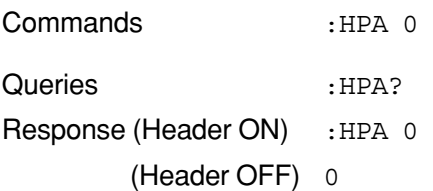

# **Sets/queries the hysteresis factor in percentage**

# **Syntax**

:HYSTeresis <Numeric> :HYSTeresis?

 $\langle$ Numeric $\rangle$  = 0 to 10

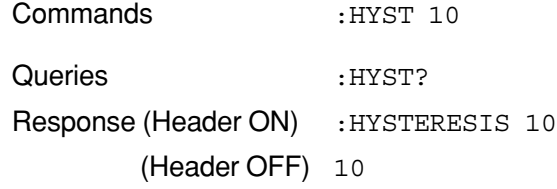

#### <span id="page-49-0"></span>**Sets/queries the ID number**

#### **Syntax**

:ID <Numeric> :ID?

 $\langle$ Numeric $\rangle$  = 1 to 999

## **Example**

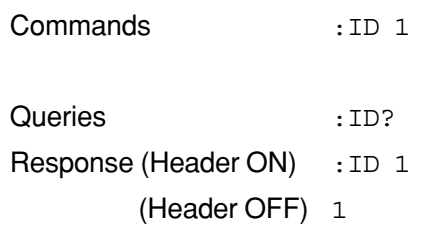

# **Sets/queries the interval**

#### **Syntax**

:INTErval <Character> :INTErval? <Character>= {WAVE|0.1S|0.2S|0.5S|1S|2S|5S|10S|15S|1M|2M|5M| 10M|15M|30M|1H} WAVE:1 Single waveform 0.1S:100msec 0.2S:200msec 0.5S:500msec 1S:1sec 2S:2sec 5S:5sec 10S:10sec 15S:15sec 1M:1min 2M:2min 5M:5min 10M:10min 15M:15min 30M:30min 1H:1hour **Example** Commands :INTE 1S Queries : INTE? Response (Header ON) : INTERVAL 1S (Header OFF) 1S

# <span id="page-50-0"></span>**Sets/queries the keylock function**

#### **Syntax**

:KLOCk <Boolean> :KLOCk?

#### **Example**

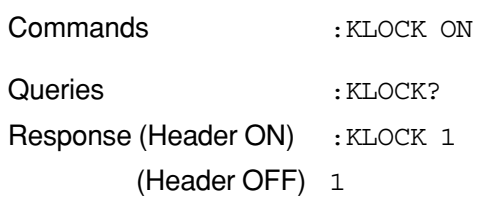

# **Sets/queries the language**

#### **Syntax**

:LANGuage <Character>

:LANGuage?

<Character> = {JAPANESE|ENGLISH|GERMAN|FRENCH|ITALIAN|SPANISH}

# **Example**

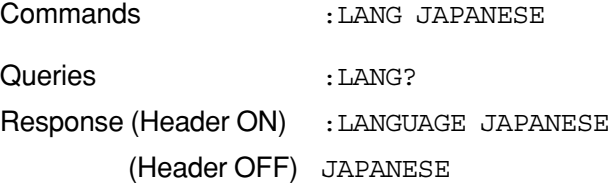

# **Sets/queries the number of system loads**

#### **Syntax**

:LOAD <Numeric> :LOAD?

 $\langle$ Numeric $\rangle$  = 1 to 4

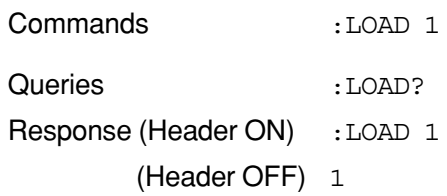

# <span id="page-51-0"></span>**Syntax**

:MEASure:STATe?

# **Response**

 $\langle$ Numeric $\rangle$  = 0/1/2

0:Halted 1:On standby

2:In progress

#### **Example**

Queries : MEAS: STAT? Response (Header ON) : MEASURE: STATE 0 (Header OFF) 0

# **Queries the date and time of the actual start of integration measurement**

#### **Syntax**

:MEASure:TIME:STARt?

### **Response**

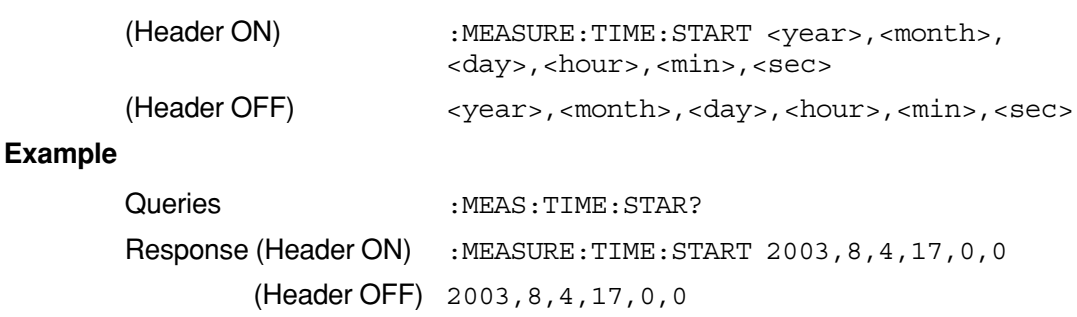

# **Queries the date and time of the actual stop of integration measurement**

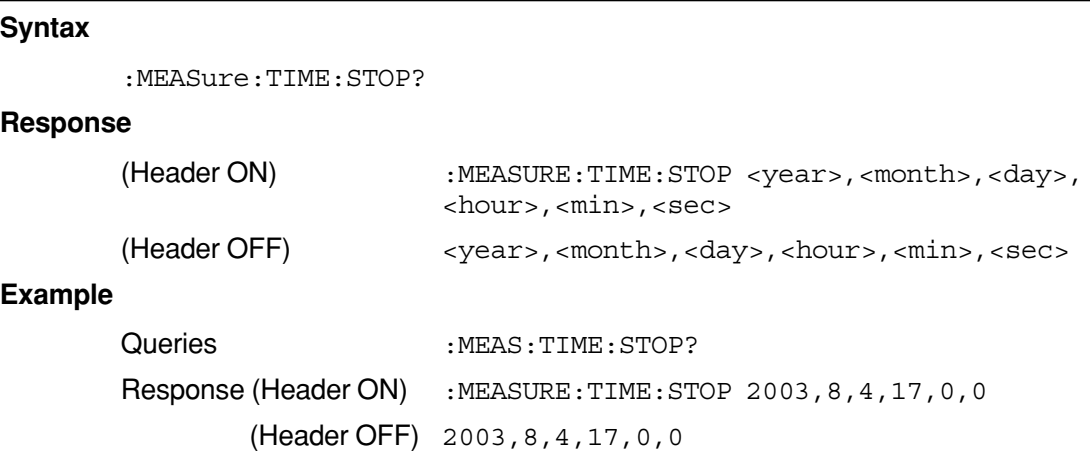

### <span id="page-52-0"></span>**Queries measurement values**

#### **Syntax**

:MEASure:VALUe?

### **Response**

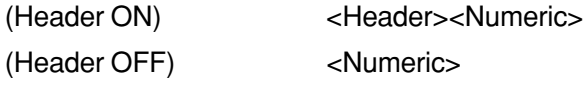

:Outputs text of the items specified by the ": DOUTput: ITEM<x>" command.

<Header> = Same as the header used for saving the detected fluctuation values as files.

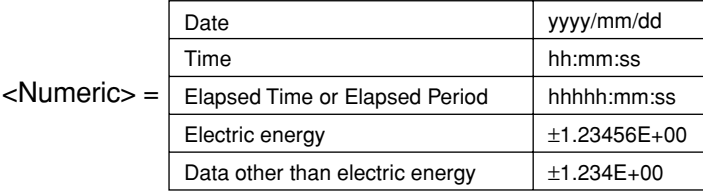

#### **Example**

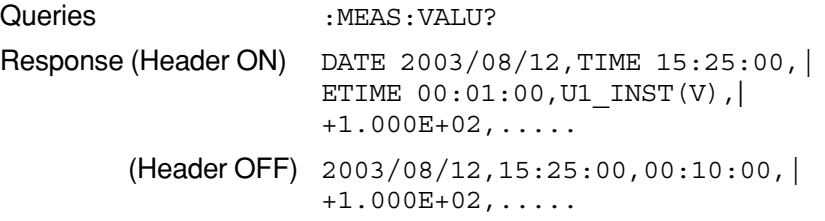

# **Queries the file name of internal memory**

#### **Syntax**

:MEMOry:DIREctory? <Character>

```
<Character> = {MEAS|INST|WAVE|SET|ALM|BMP}
```
- MEAS:Measurement file
- INST:Short interval file
- WAVE:Waveform file
- SET:Setting file
- ALM:Detected voltage fluctuation file (Voltage quality)
	-

BMP:Screen file (Hard copy)

#### **Response**

<Filename>,<Size>,...

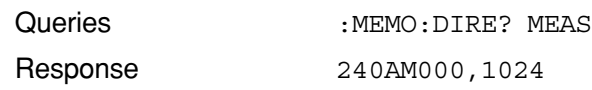

#### <span id="page-53-0"></span>**Syntax**

:MEMOry:FORMat

### **Example**

Commands : MEMO: FORM

#### **Transfers the file from internal memory**

#### **Syntax**

:MEMOry:PICKout? <Filename 1>,<Numeric2>,<Numeric3>

 $\epsilon$ -Filename 1 > = A filename to transfer

<Numeric2> = Start position

<Numeric3> = Stop position

#### **Response**

STX(02)+Transferred data +ETX(03)

#### **Example**

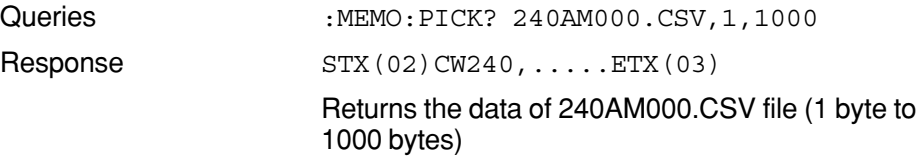

# **A** NOTE

To execute this command, specify the RS-232 handshake settings between the CW240 and a personal computer to "CS/RS" beforehand.

# **Deletes a setting file from internal memory**

#### **Syntax**

:MEMOry:SETTing:DELEte <Character>

 $<$ Character $>$  = Character data of up to 8 alphanumeric character

#### **Example**

Commands : MEMO: SETT: DELE 240MC000. SET

#### **Formats setting files on internal memory**

## **Syntax**

:MEMOry:SETTing:FORMat

#### **Example**

Commands :MEMO:SETT:FORM

# <span id="page-54-0"></span>**Loads a setting file from internal memory**

#### **Syntax**

:MEMOry:SETTing:LOAD <Character>

 $<$ Character $>$  = Character data of up to 8 alphanumeric character

#### **Example**

Commands :MEMO:SETT:LOAD 240MC000.SET

### **Saves a setting file to internal memory**

#### **Syntax**

:MEMOry:SETTing:SAVE <Character >

 $<$ Character $>$  = Character data of up to 8 alphanumeric character

#### **Example**

Commands :MEMO:SETT:SAVE 240MC000.SET

### **Sets/queries whether the reactive power method is set to ON or OFF**

#### **Syntax**

:OPERationvar <Boolean>

:OPERationvar?

### **Example**

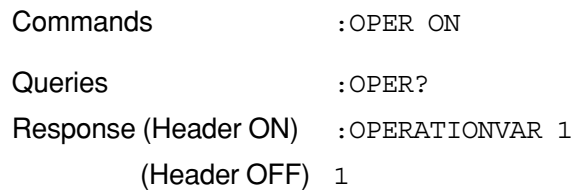

# **Sets/queries the order of harmonics' bar graphs to display**

## **Syntax**

:ORDEr <Character> :ORDEr?  $\langle$ Character $\rangle$  =  $\{$ ALL $|$ ODD $\}$ ALL: All orders ODD: Odd

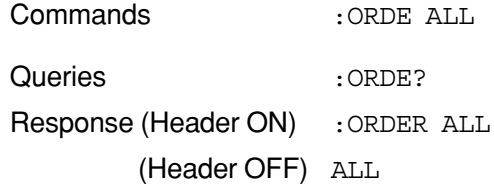

### <span id="page-55-0"></span>**Resets the system**

#### **Syntax**

:RESEt

## **Example**

Commands :RESE

## **Sets/queries the sampling method**

#### **Syntax**

:SAMPling <Character>

```
:SAMPLing?
```

```
\langleCharacter> = {PLL|FIX}
```
PLL:PLL

FIX:Fixed clock

#### **Example**

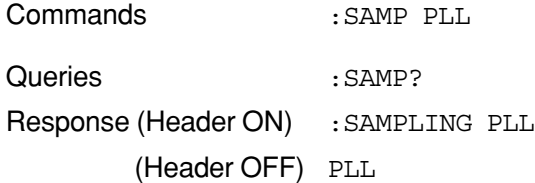

### **Sets/queries the frequency source**

#### **Syntax**

:SOURce <Character>

:SOURce?

 $\langle$ Character> =  $\{U1 | U2 | U3\}$ 

U1: Voltage input terminal 1

U2: Voltage input terminal 2

U3: Voltage input terminal 3

# **Example**

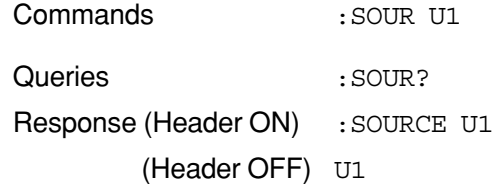

### **Starts integration measurement**

#### **Syntax**

:STARt:EXECute

#### **Example**

Commands : STAR: EXEC

# <span id="page-56-0"></span>**Sets/queries the starting method of integration measurement**

#### **Syntax**

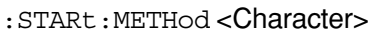

```
:STARt:METHod?
```
 $\langle$ Character> = {MANUAL|TIME|JUST}

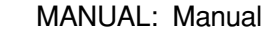

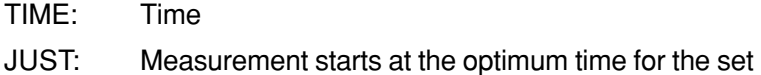

interval.

**Example**

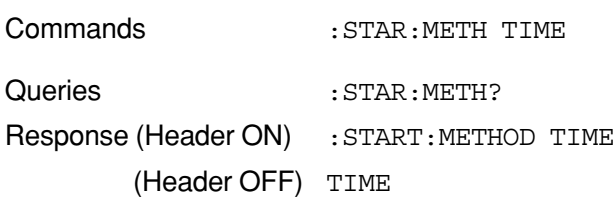

# **Sets/queries the date and time of the start of integration measurement**

#### **Syntax**

:STARt:TIME <year>,<month>,<day>,<hour>,<min> :STARt:TIME?

### **Example**

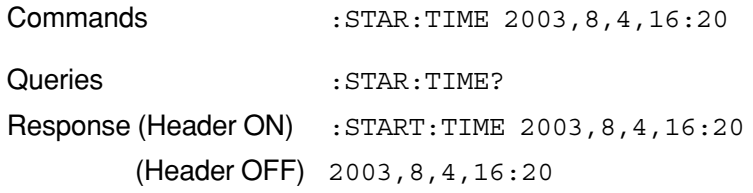

# **Queries the error codes that occurred**

#### **Syntax**

:STATus:ERRor?

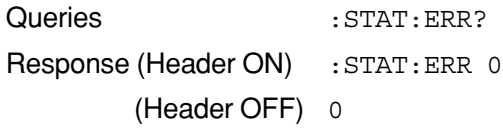

### <span id="page-57-0"></span>**Sets/queries the reference (standard) voltage**

#### **Syntax**

:STDVoltage <Numeric>

```
:STDVoltage?
```
<Numeric> = 100/101/110/120/200/202/208/220/ 230/240/277/346/380/400/480/600/1000

#### **Example**

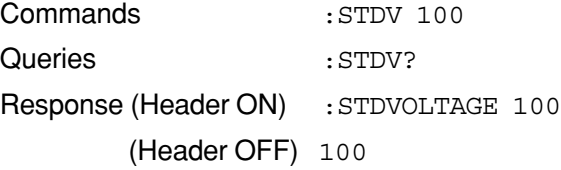

## **Stops integration measurement forcibly**

#### **Syntax**

:STOP:EXECute

#### **Example**

Commands : STOP: EXEC

# **Sets/queries the stopping method of integration measurement**

#### **Syntax**

```
:STOP:METHod MANUAL/TIME/TIMER
```

```
:STOP:METHod?
```
 $\langle$ Character> = {MANUAL|TIME|TIMER}

```
MANUAL: Manual
TIME: Time
```
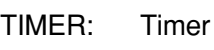

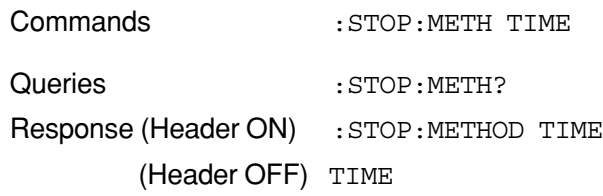

#### <span id="page-58-0"></span>**Syntax**

```
:STOP:TIME <year>,<month>,<day>,<hour>,<min>
:STOP:TIME?
```
#### **Example**

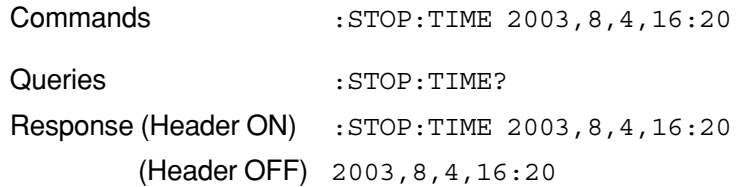

# **Sets/queries the date**

#### **Syntax**

```
:SYSTem:DATE <year>,<month>,<day>
:SYSTem:DATE?
```
#### **Example**

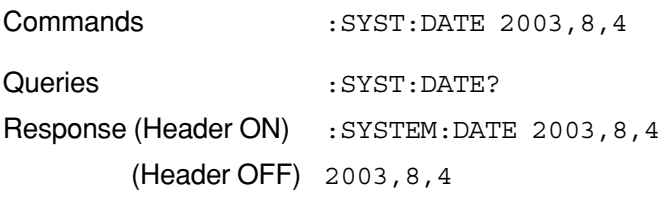

# **Sets/queries the time**

#### **Syntax**

```
:SYSTem:TIME <hour>,<min>,<sec>
:SYSTem:TIME?
```
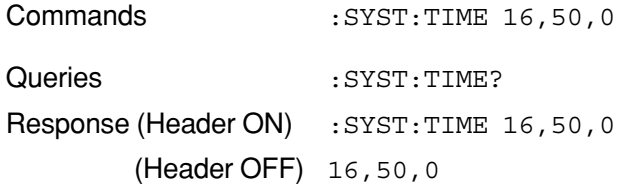

# <span id="page-59-0"></span>**Sets/queries the method of Total Harmonic Distortion**

# **Syntax** : THD < Character> :THD?  $\langle$ Character> =  $\{F | R\}$ F:THD-F R:THD-R **Example**

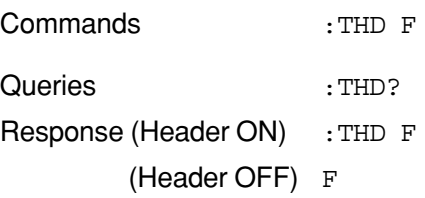

# **Sets/queries the threshold value of voltage dips**

#### **Syntax**

:THREshold:DIP <Numeric>

:THREshold:DIP?

 $\epsilon$ Numeric $>$  = 0 to 100

#### **Example**

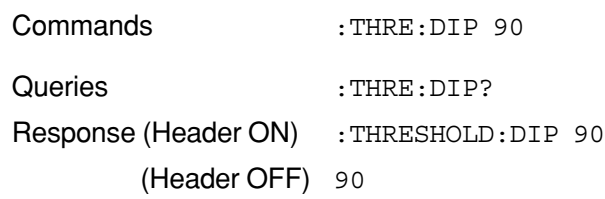

# **Sets/queries the threshold value of momentary voltage interruptions**

#### **Syntax**

:THREshold:INTErruption <Numeric>

```
:THREshold:INTErruption?
```
 $\langle$ Numeric $\rangle$  = 0 to 100

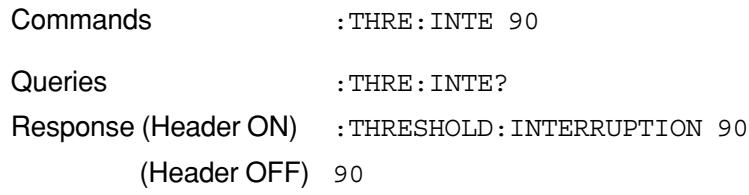

# <span id="page-60-0"></span>**Sets/queries the threshold value of voltage swells**

#### **Syntax**

:THREshold:SWELl <Numeric>

:THREshold:SWELl?

 $\langle$ Numeric $\rangle$  = 0 to 200

## **Example**

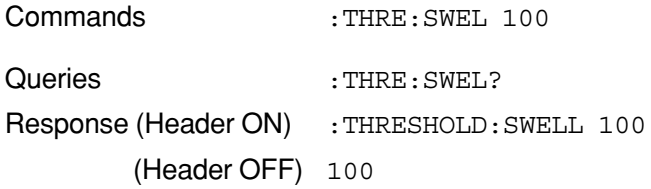

# **Sets/queries the end -of- measurement timer setting**

# **Syntax**

:TIMEr <Numeric1>,<Numeric2>,<Numeric3> :TIMEr?

 $\text{-}$ Numeric1 $\text{-}$  = Hour data (0 to 8784)

 $\langle$ Numeric2 $>$  = Minute data (0 to 59)

 $\langle$ Numeric3> = Second data (0 to 59)

### **Example**

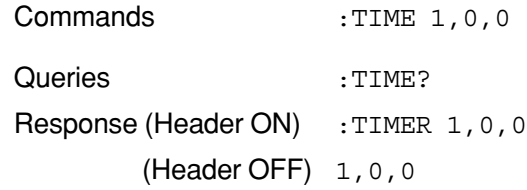

# **Sets/queries whether or not to detect voltage fluctuation (voltage quality)**

#### **Syntax**

:VDETect:MEASure <Boolean> :VDETect:MEASure?

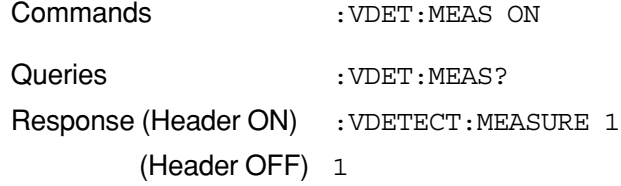

# <span id="page-61-0"></span>**Queries detected voltage fluctuation (voltage quality) values**

## **Syntax**

:VDETect:VALUe?

## **Response**

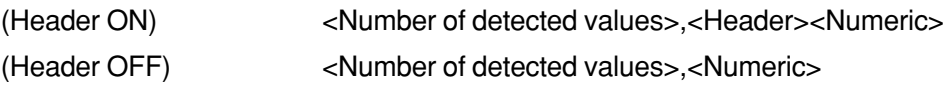

<Number of detected values> = 0 to 100

<Header> = Same as the header used for saving the detected fluctuation values as files.

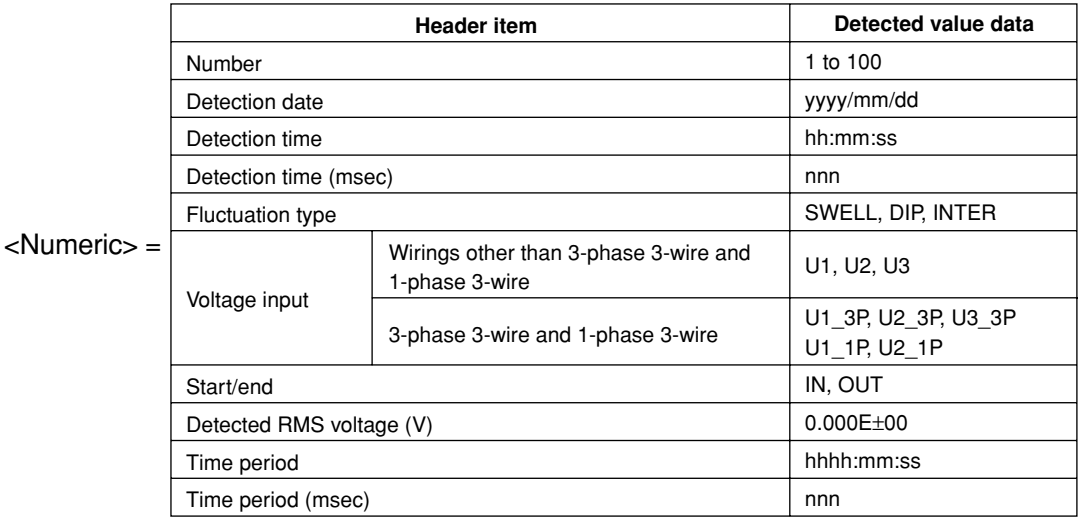

# **Example**

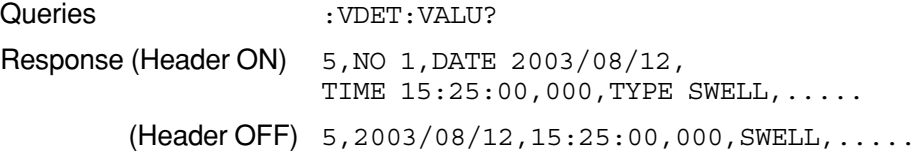

# **Sets/queries the voltage range**

#### **Syntax**

:VOLT:RANGe <Numeric>

```
:VOLT:RANGe?
```
<Numeric> = 150/300/600/1000

# **Example**

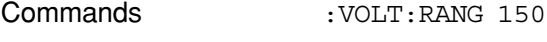

Queries : VOLT: RANG?

Response (Header ON) : VOLT: RANGE 150

(Header OFF) 150

# <span id="page-62-0"></span>**Sets/queries the VT ratio**

#### **Syntax**

:VT <Numeric>

:VT?

 $\langle$ Numeric $>$  = 0.01 to 9999.99

## **Example**

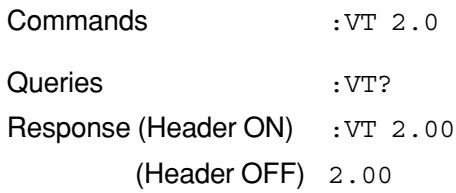

# **Executes clearing of integrated values to zero**

### **Syntax**

:WH:CLEAr

#### **Example**

Commands : WH: CLEA

#### **Sets/queries the position of the decimal point of electric energy (Interval of Demand measure mode)**

#### **Syntax**

```
:WH:INTErval:DIGIt <Character>
```

```
:WH:INTErval:DIGIt?
```

```
\langleCharacter> = {STD|000.000|0000.00|00000.0|000000|AUTO}
```
### **Example**

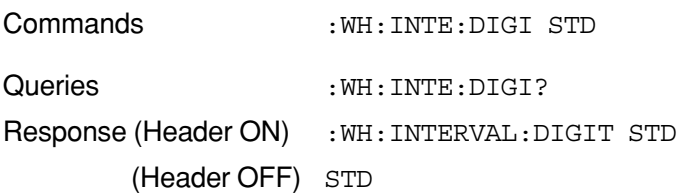

# **Sets/queries the unit of electric energy (Interval of Demand measure mode)**

# **Syntax**

:WH:INTErval:UNIT <Character>

```
:WH:INTErval:UNIT?
```
 $\langle$ Character> = {MWH|WHH|KWH|MAWH|GWH}

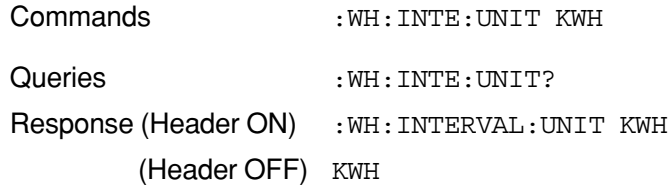

# <span id="page-63-0"></span>**Sets/queries the position of the decimal point of electric energy**

#### **Syntax**

:WH:TOTAl:DIGIt <Character> :WH:TOTAl:DIGIt?

 $\langle$ Character> = {STD|000.000|0000.00|00000.0|000000|AUTO}

## **Example**

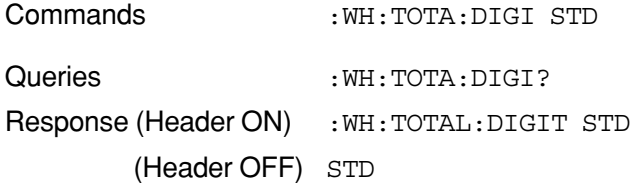

# **Sets/queries the unit of electric energy**

# **Syntax**

:WH:TOTAl:UNIT <Character> :WH:TOTAl:UNIT?

 $\langle$ Character> = {MWH|WH|KWH|MAWH|GWH}

### **Example**

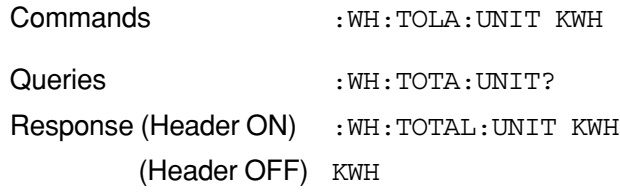

# **Sets/queries the wiring type**

# **Syntax**

: WIRIng < Character> :WIRIng? <Character> = {1P2W|1P3W|1P3W3I|3P3W2I|3P3W3I|3P4W|3P3W4I| 3P3W+1P3W}

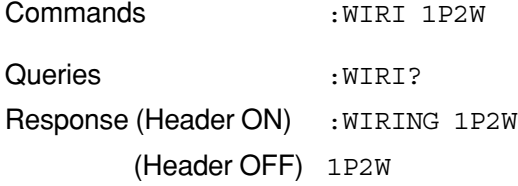

# <span id="page-64-0"></span>**2.8 Valid/Invalid Communication Command Tables**

The following tables list valid/invalid commands in each measurement mode and setting.

: Indicates the command is valid.

 $\times$ : Indicates the command is invalid.

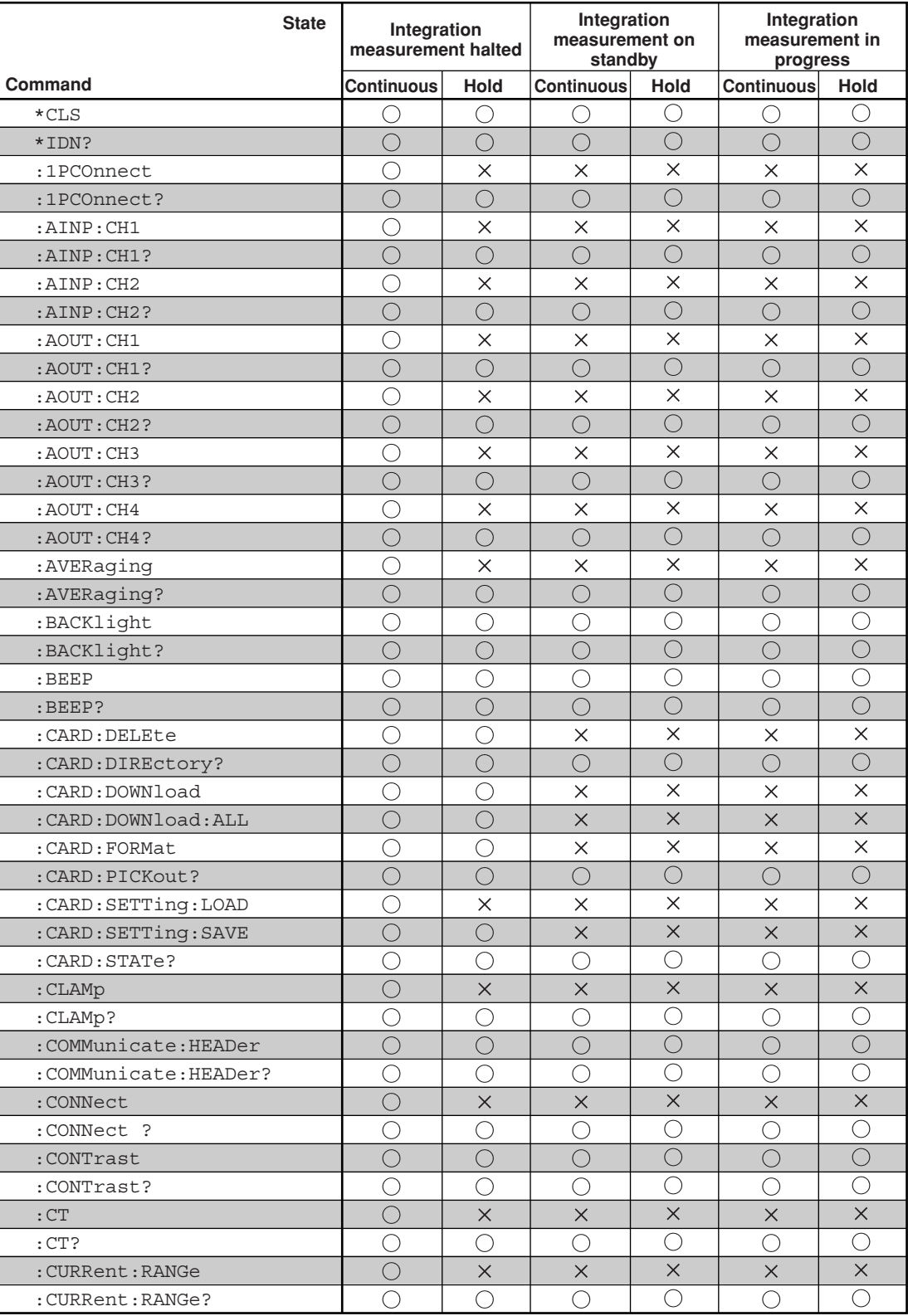

![](_page_65_Picture_206.jpeg)

![](_page_66_Picture_188.jpeg)

![](_page_67_Picture_113.jpeg)

![](_page_67_Picture_114.jpeg)

# <span id="page-68-0"></span>**Revision Information**

- Title : CW240 CLAMP-ON POWER METER Communication Functions Manual
- Manual No. : IM CW240C-E

**Jun. 2004/1st Edition** Newly published

Written by Yokogawa M&C Corporation Yokogawa M&C Corporation Published by Yokogawa M&C Corporation 2-9-32 Nakacho, Musashino-shi, Tokyo 180-8750, JAPAN **Blank Page**